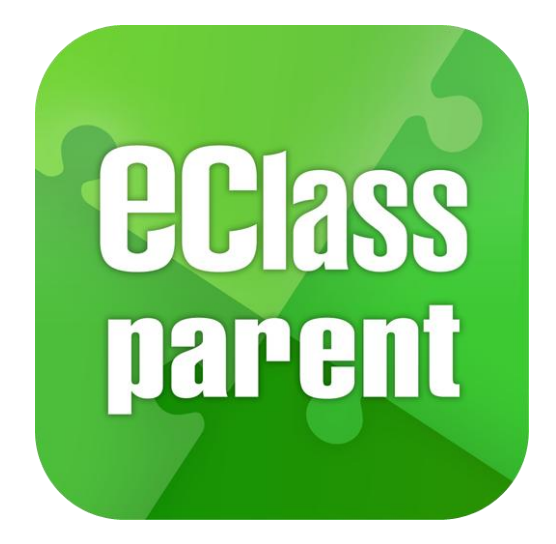

# eClass Parent App 家長使用手冊

(EJ 小學版適用)

*<u>ECIass</u>* 

最後更新日期: 2/2022

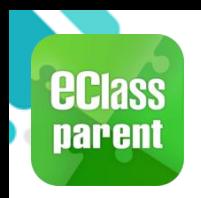

# eClass Parent App 功能

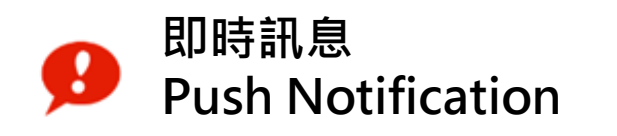

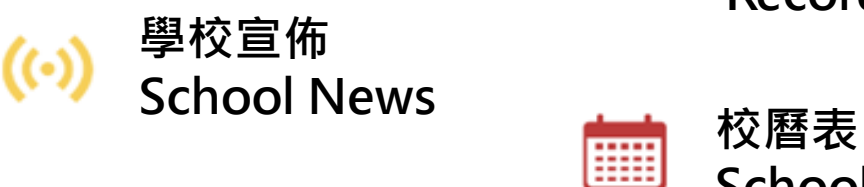

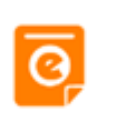

電子通告 eNotice <mark>3</mark>/ 家課表<br>。

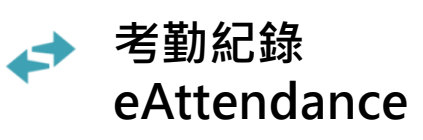

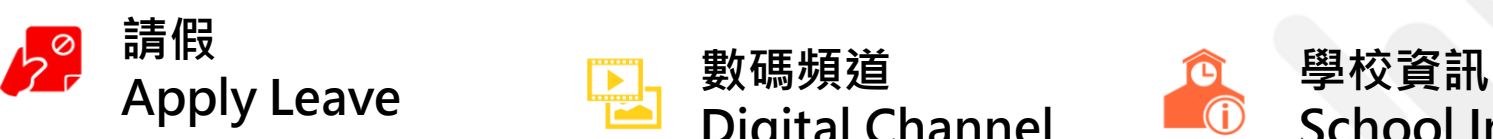

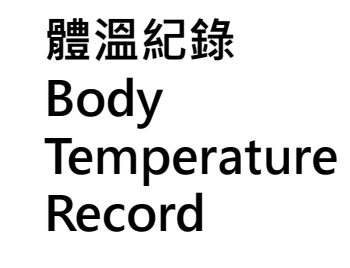

EØ

School Calendar

eHomework

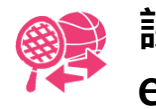

課外活動 eEnrolment

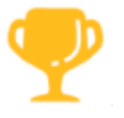

學生獎勵計劃 Incentive Scheme

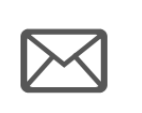

HE<sub>2</sub>

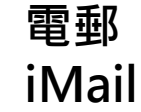

網上學習表 eLearning Timetable

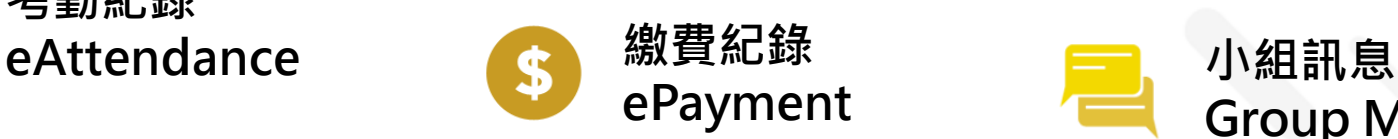

數碼頻道

Digital Channel

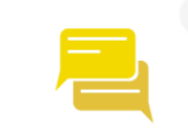

Group Message

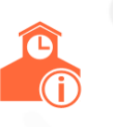

School Information

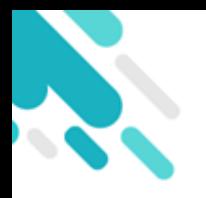

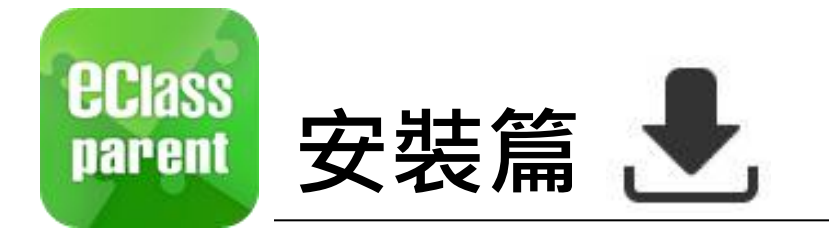

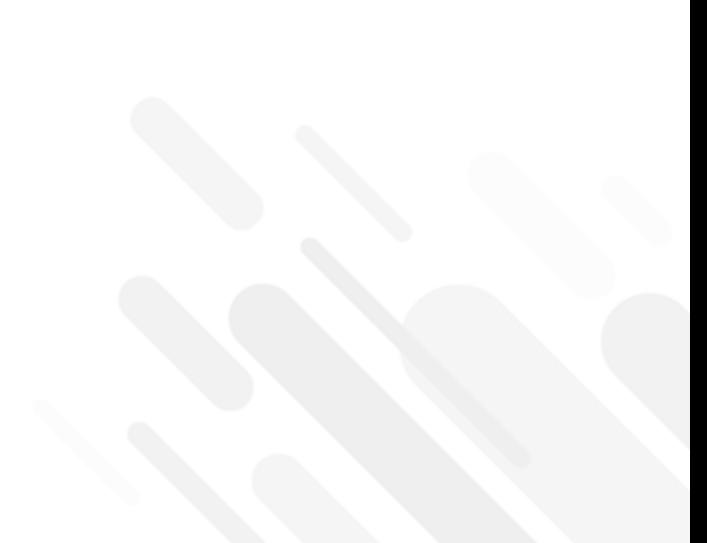

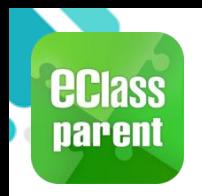

### 安裝部份 (Android)

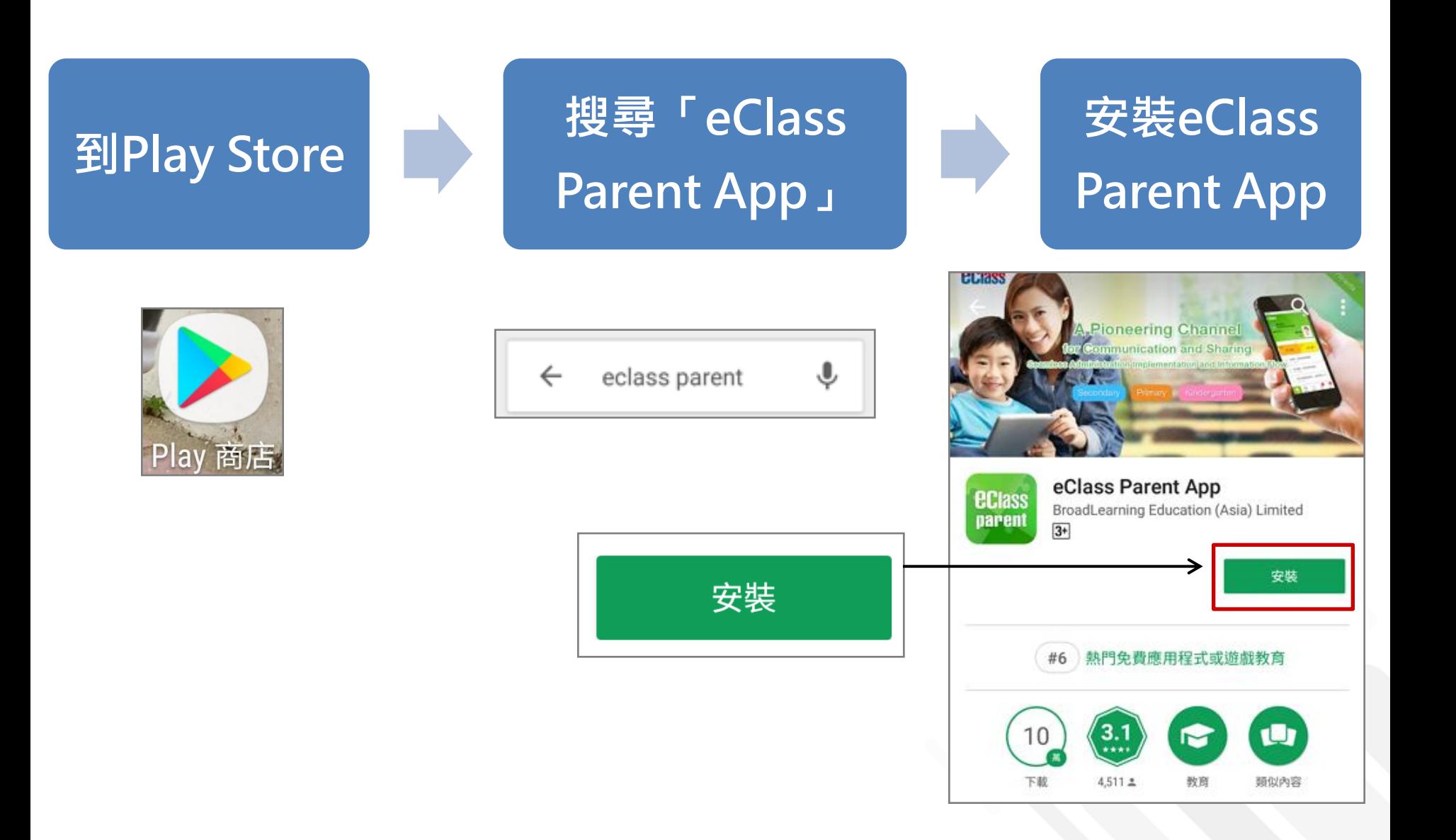

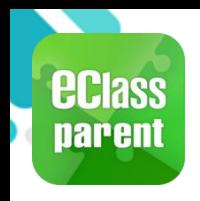

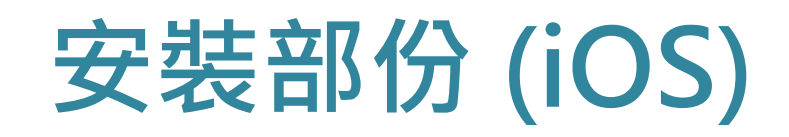

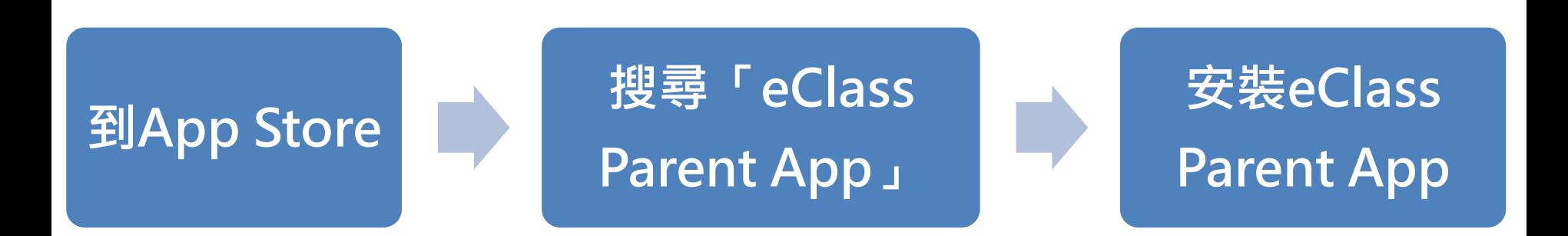

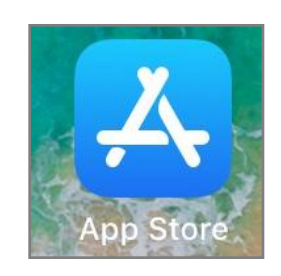

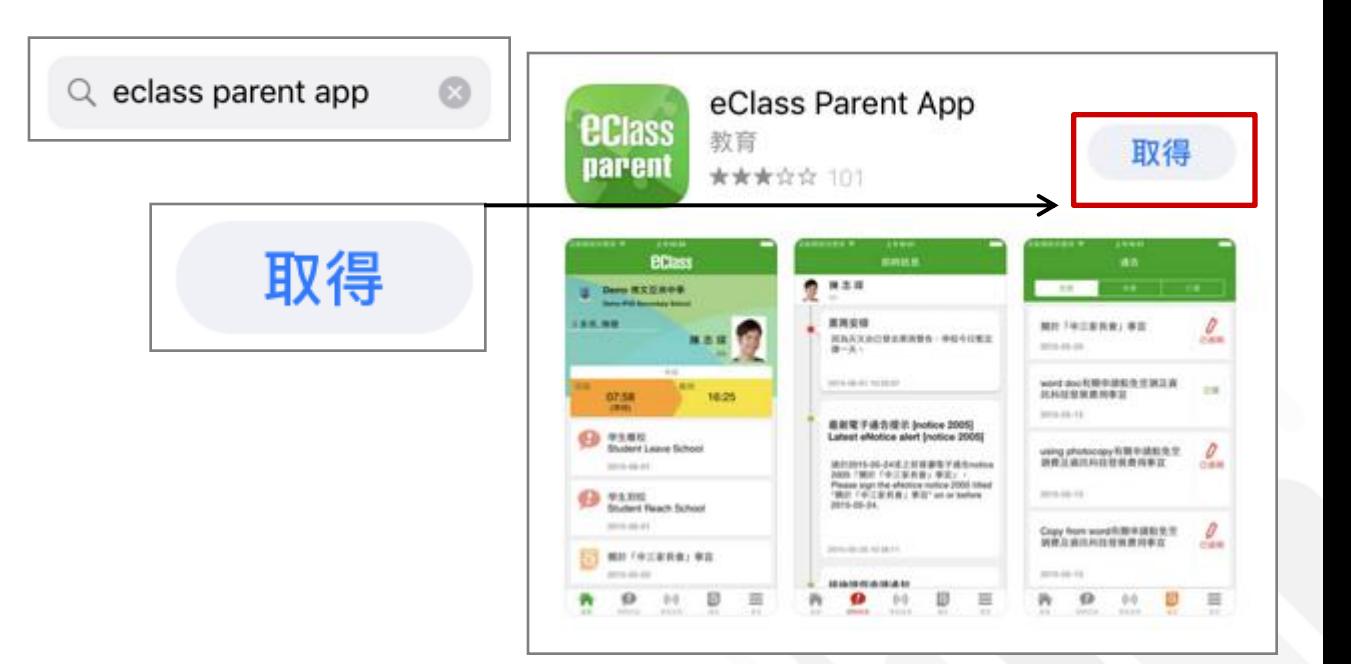

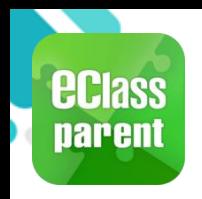

# 安裝部份 (HUAWEI)

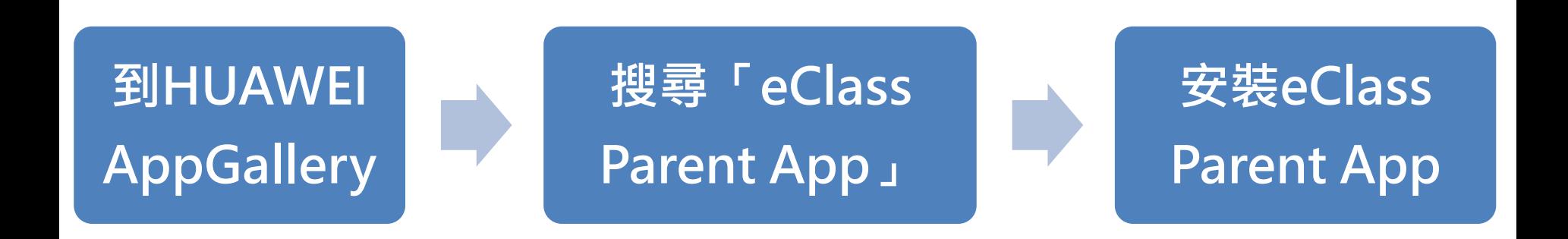

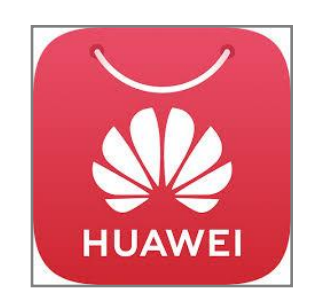

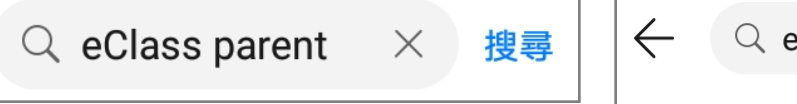

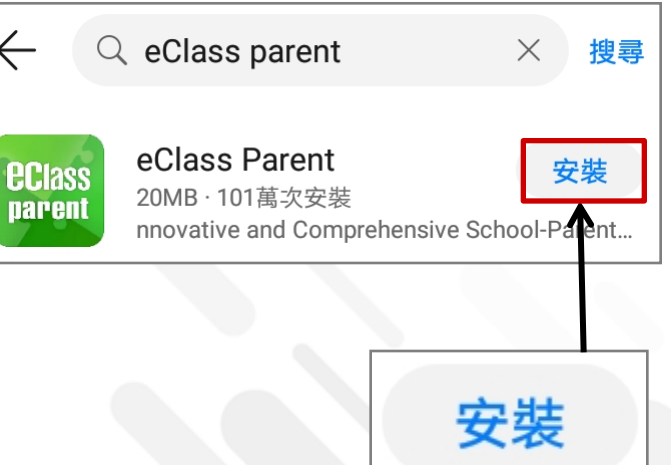

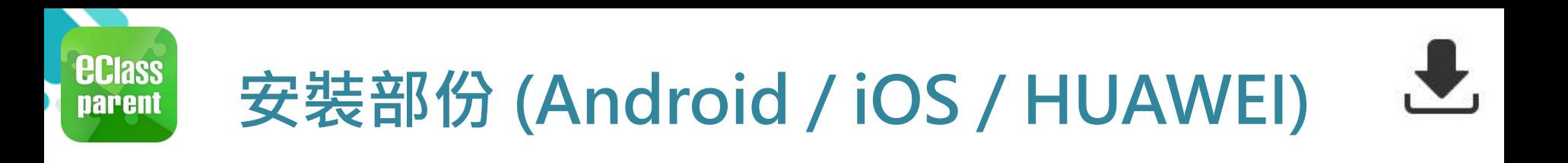

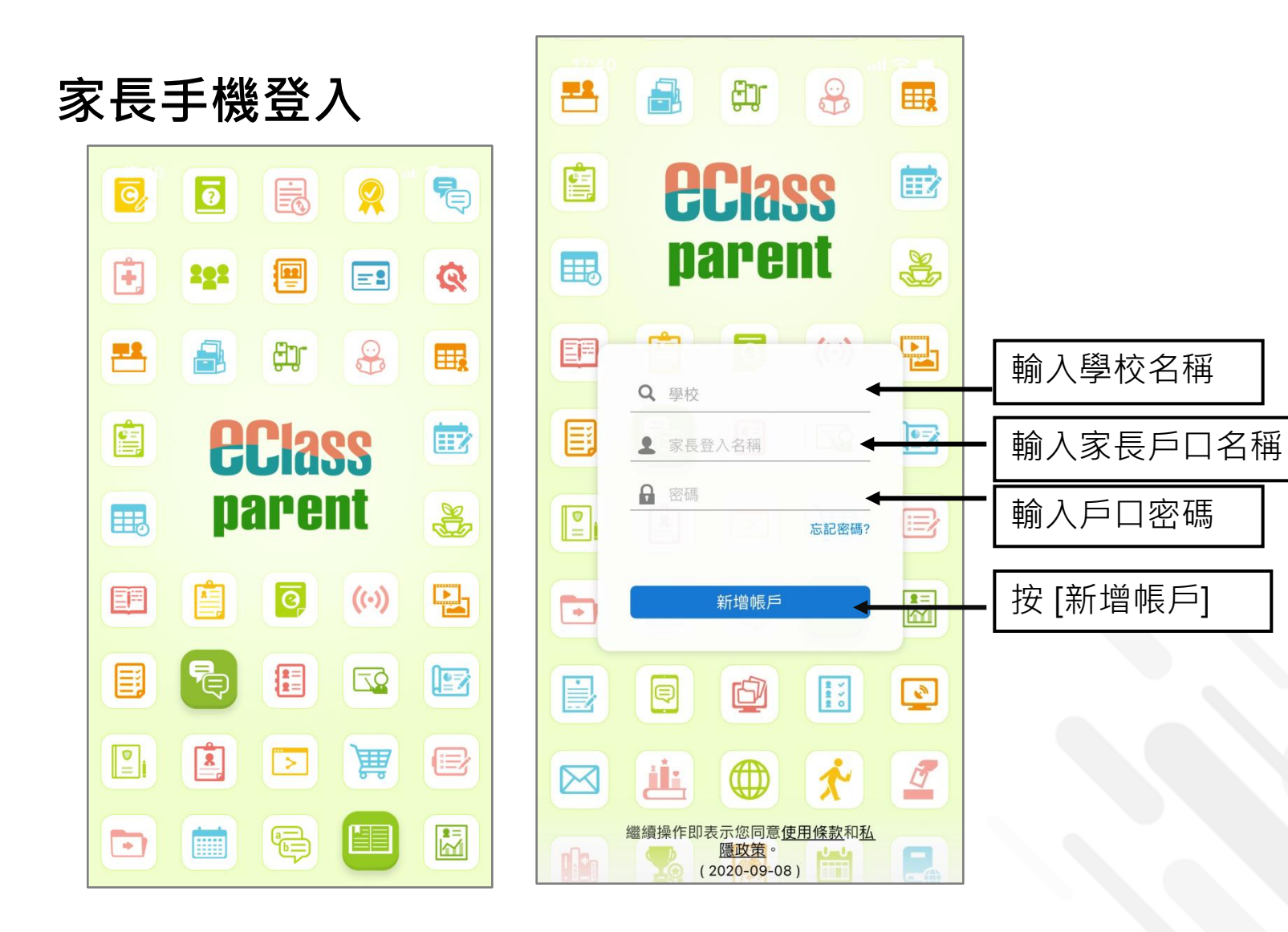

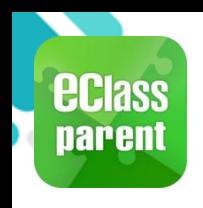

#### 新增帳戶

#### 1. 選擇 [我的帳戶], 按 [+] 新增帳戶。

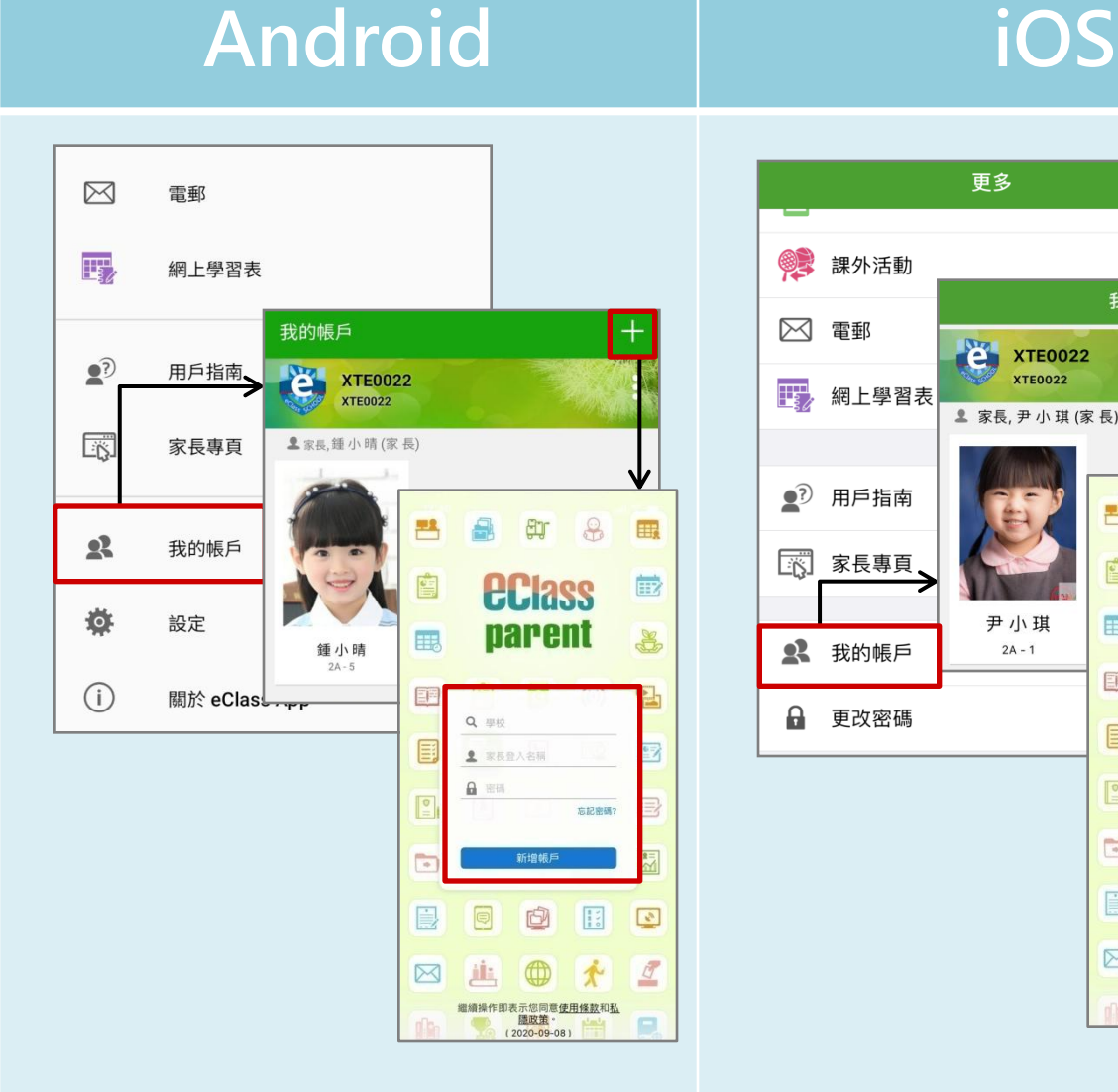

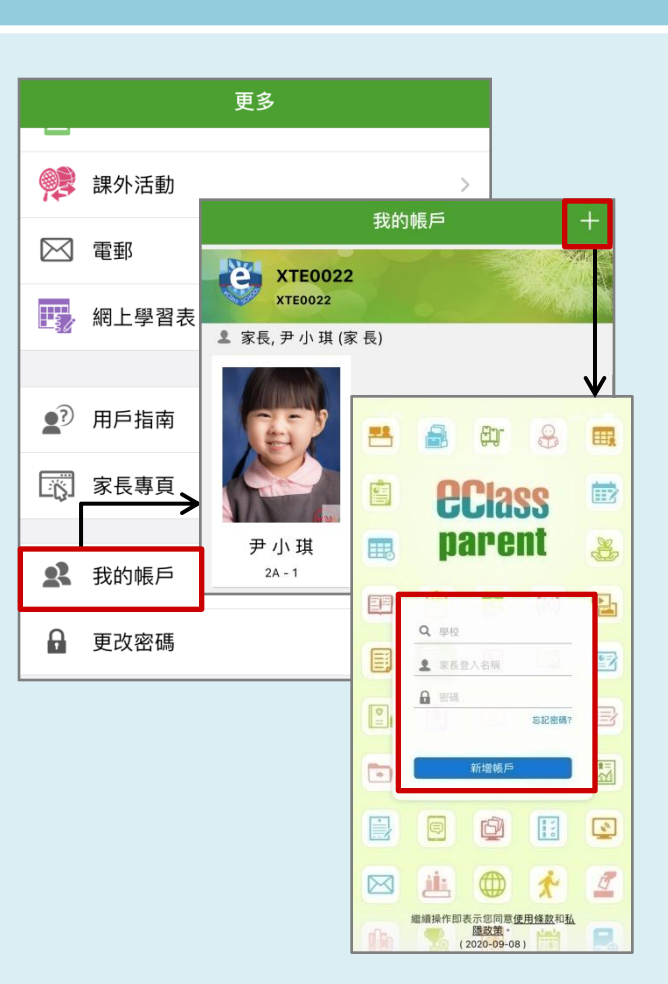

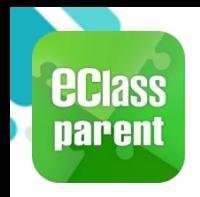

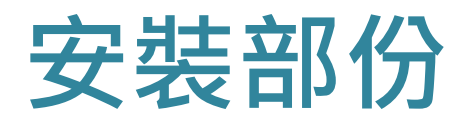

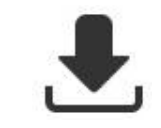

#### 請定期更新Apps

#### iOS的客戶 需要依據App Store中的相容性指引方可下載

\*若 Android 手機不能於 Google Play 安裝 可到以下網址安裝APK

**<https://www.eclass.com.hk/apk/>**

\*\*\* 不同牌子 / 平台 / 版本的流動裝置或會有不同的設定方法。 \*\*\*

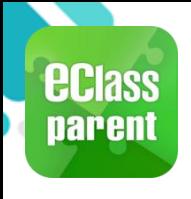

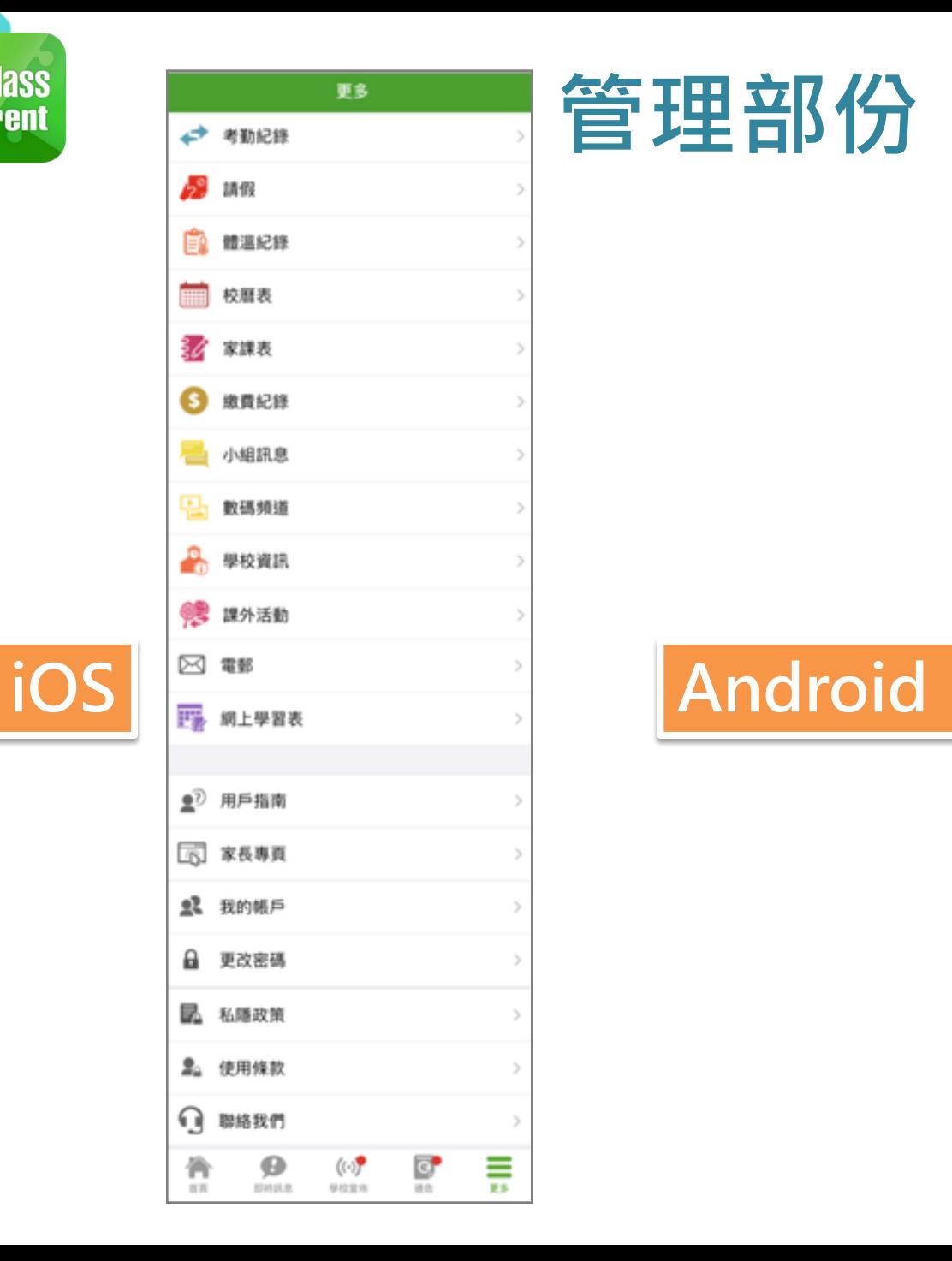

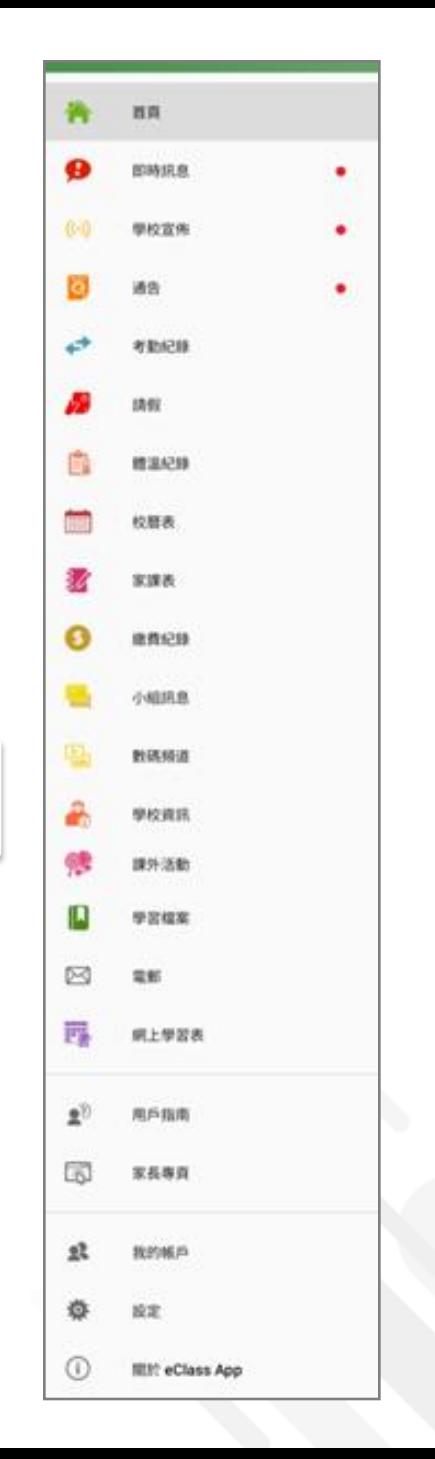

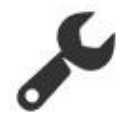

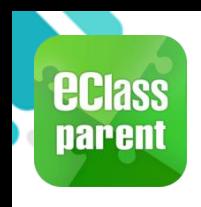

# 即時訊息 (Push Message)

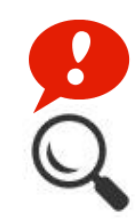

now

#### 即時訊息 **Kas eClass Parent** | 1 條新信息 | 13:58 推播通知 To: 鍾 小 激 手機效果 3/4家長日時間: 你好家長,請於9:15a.m.來到2A課室。 即時訊息 手機檢視 (可檢視過

去已閱的

即時訊息)

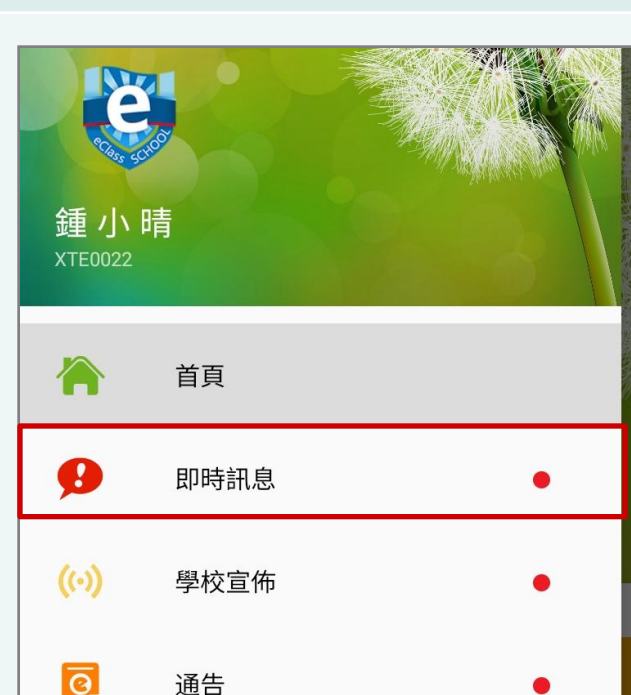

#### Android iOS

#### **ECLASS PARENT ECIass**<br>parent

3/4家長日時間 你好家長,請於9:00a.m.來到2A課室。

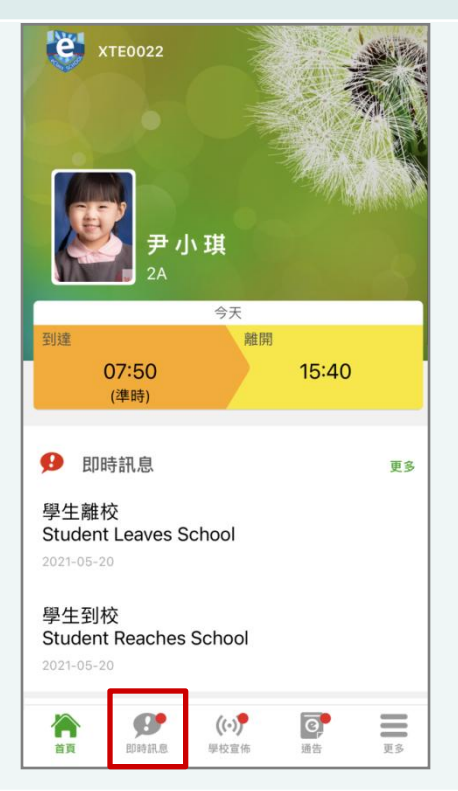

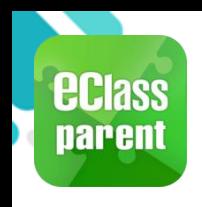

# 即時訊息 (Push Message)

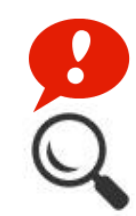

now

即時訊息 推播通知 手機效果

即時訊息 手機檢視 (可檢視過 去已閱的 即時訊息)

按[回覆已 收到]確認 已接收此訊 息。

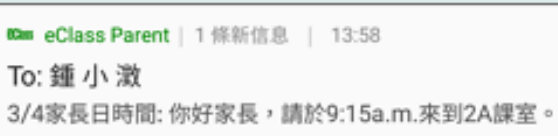

即時訊息

全港停課

照顧已返抵學校的學生。

今天 05:17:26 下午

回覆已收到

鑑於近日新型冠狀病毒感染確診及懷疑個案急升, 教 育局宣布全港學校(包括幼稚園、小學、中學及特殊 學校)延長農曆新年假期至2月16日止 (即2月17日復 課)。復課前所有學校活動及課外活動亦會取消。按 教育局指引學校保持校舍開放,同時安排應變措施,

鍾小晴

 $2\text{A}$ 

 $\equiv$ 

**JU** 

#### Android iOS

**BCIASS** ECLASS PARENT

3/4家長日時間 你好家長,請於9:00a.m.來到2A課室。

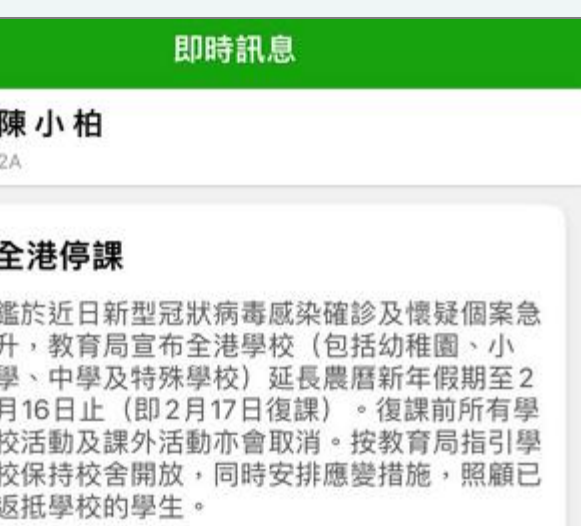

2022-02-11 17:17:26

回覆已收到

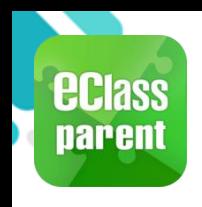

# 即時訊息 (Push Message)

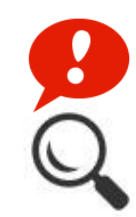

#### 即時訊息 推播通知 手機效果 即時訊息 手機檢視 和回覆

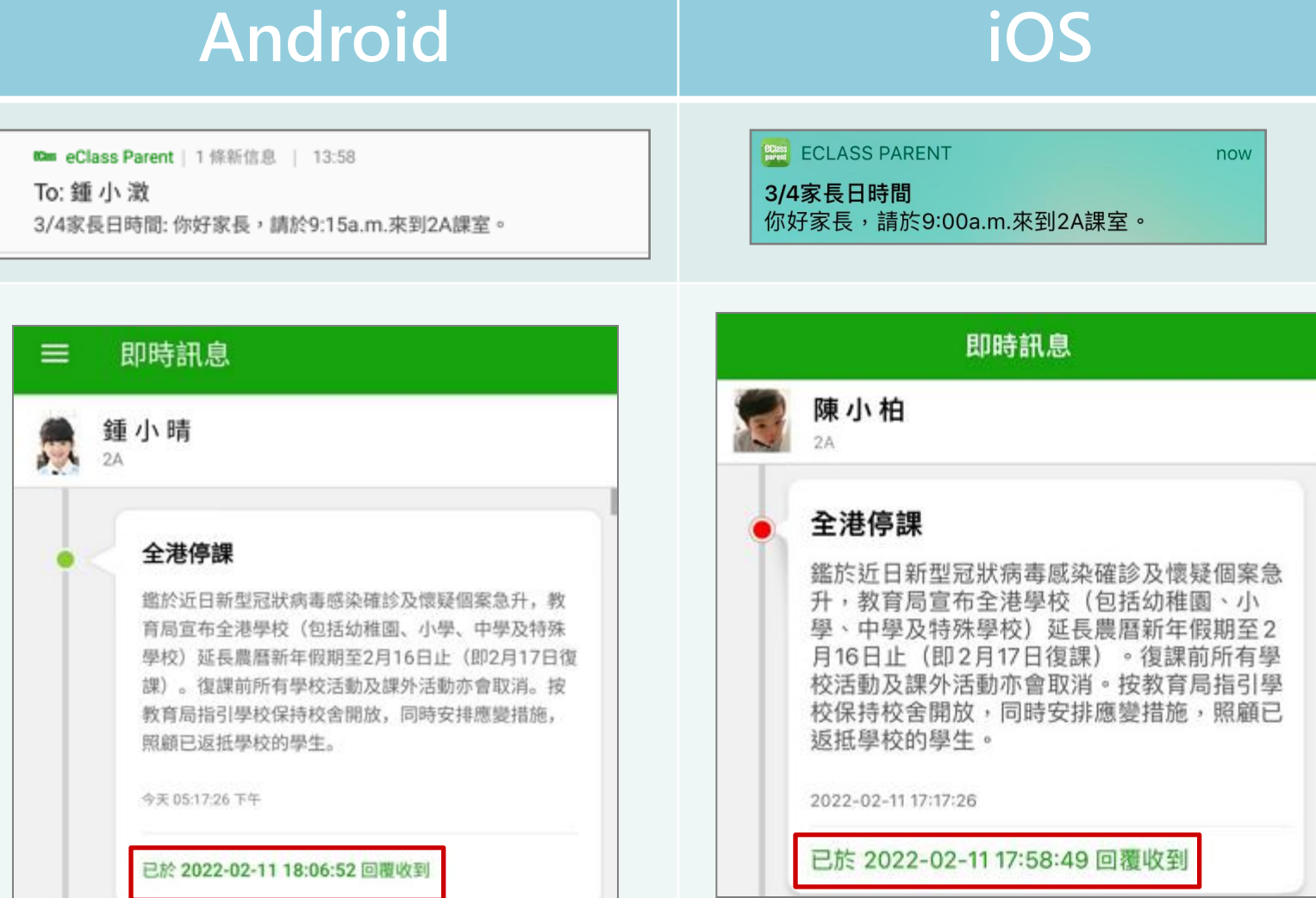

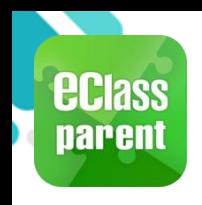

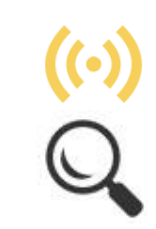

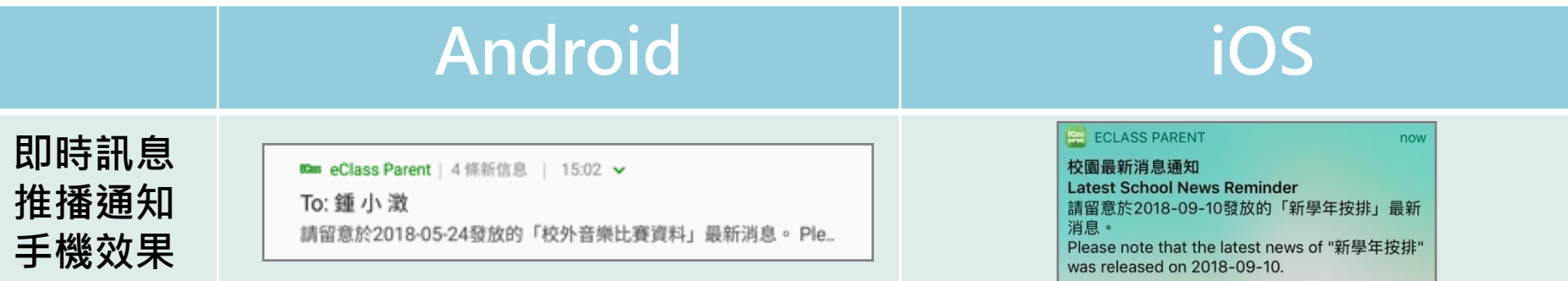

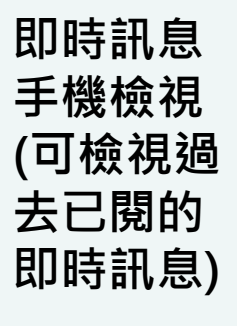

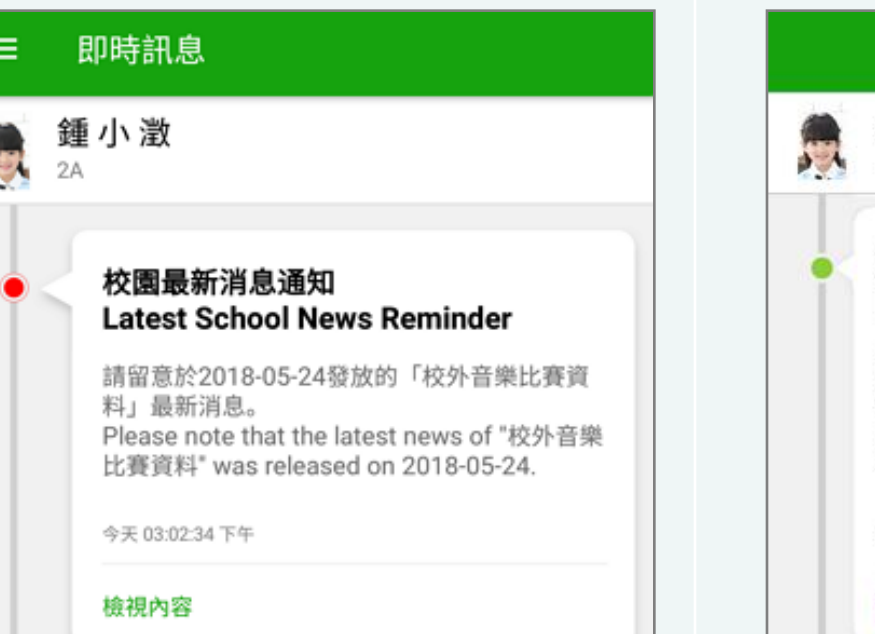

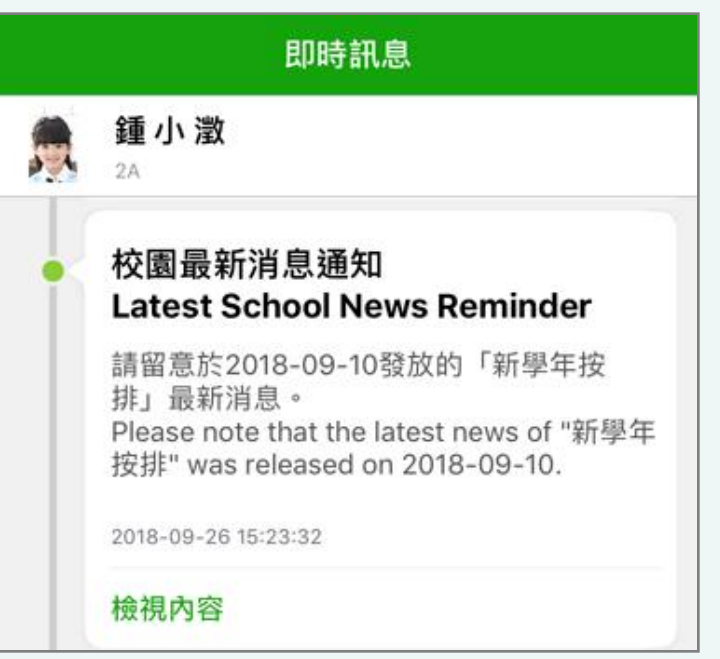

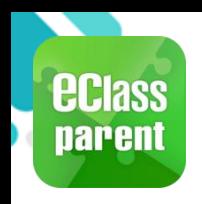

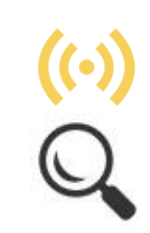

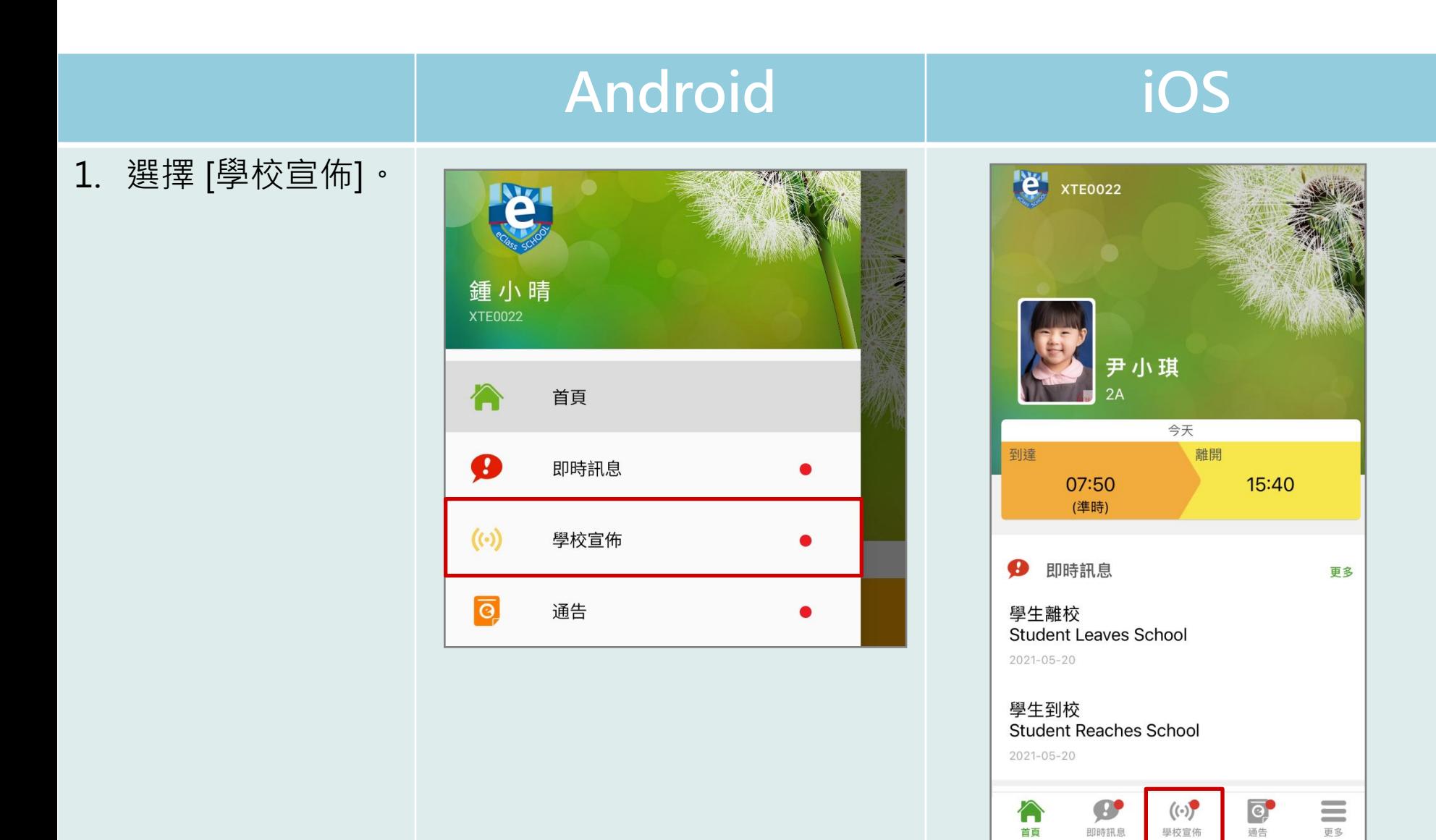

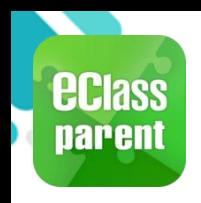

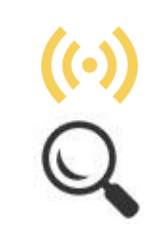

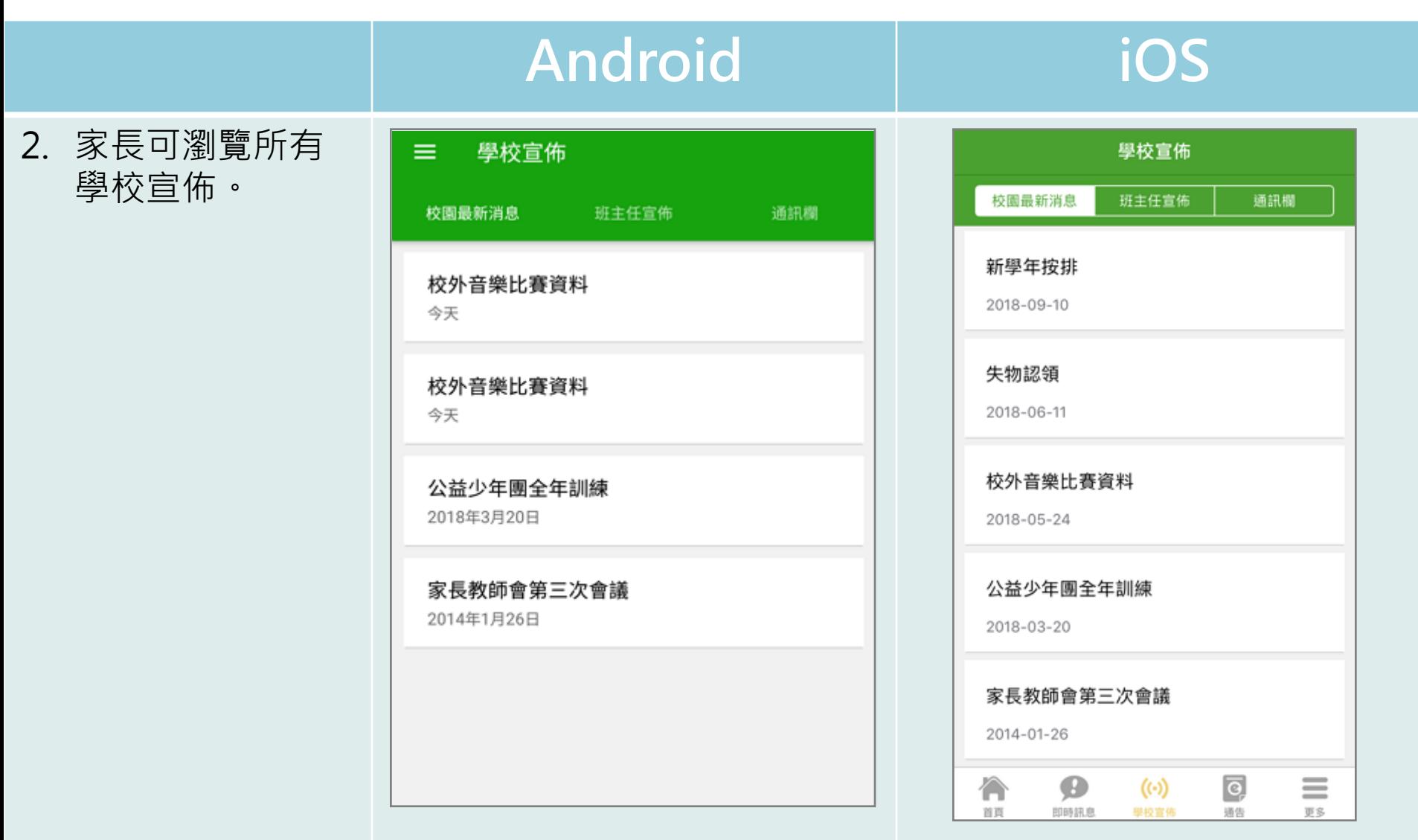

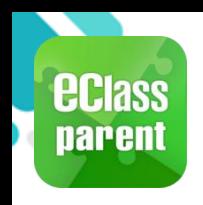

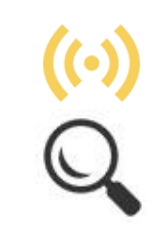

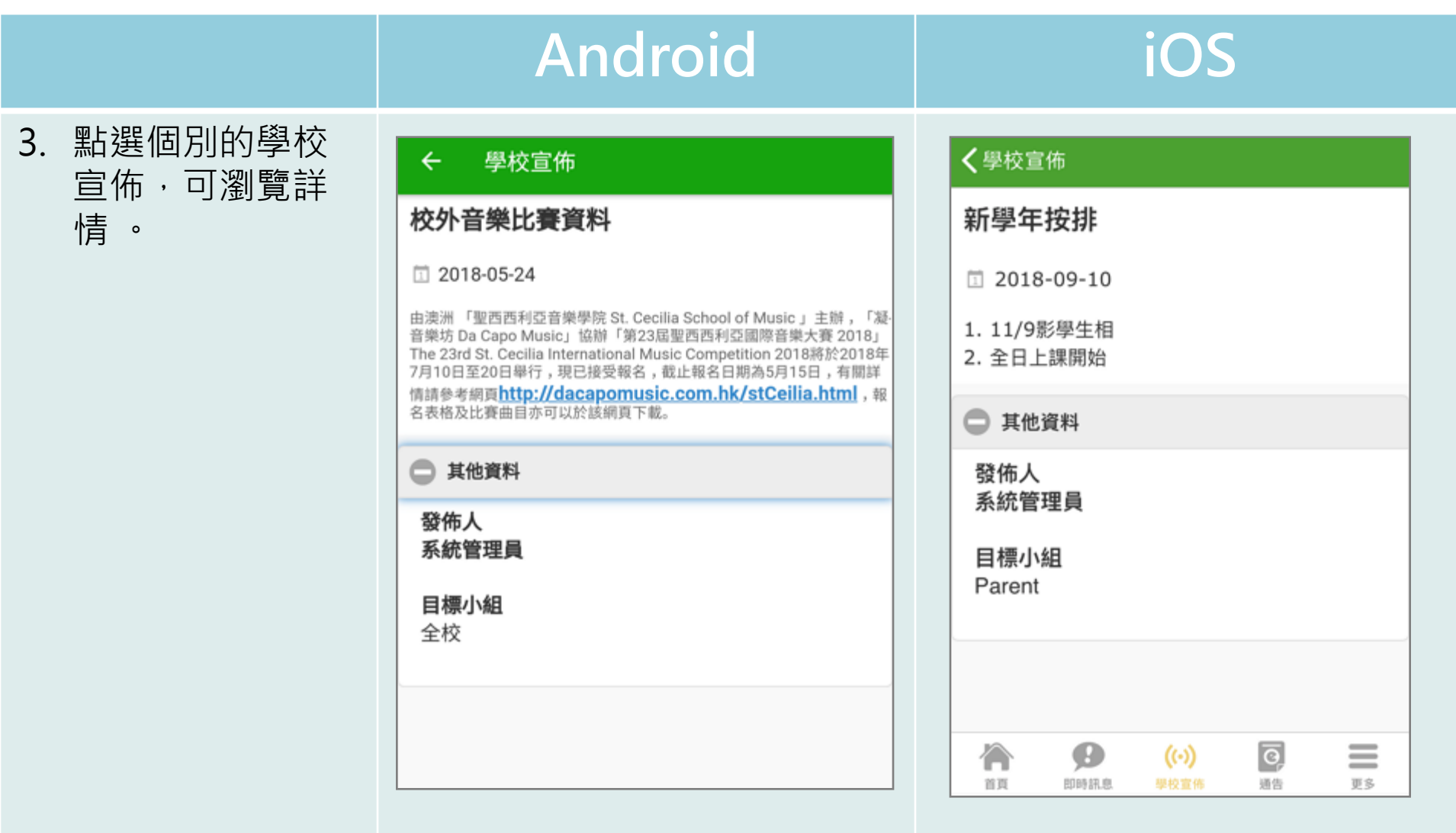

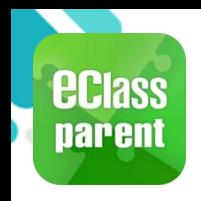

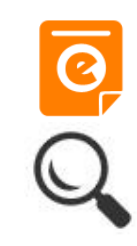

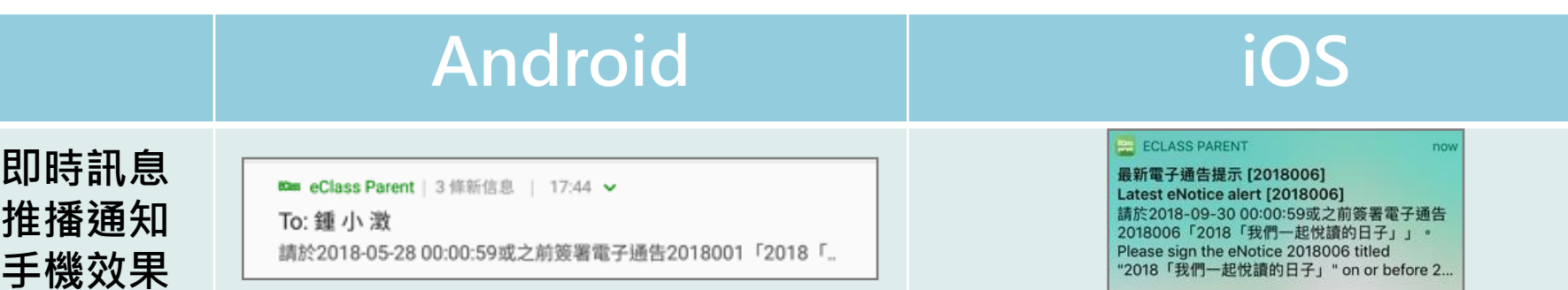

即時訊息 手機檢視 (可檢視過 去已閱的 即時訊息)

按 [檢視內 容] 直接檢 視此通告。

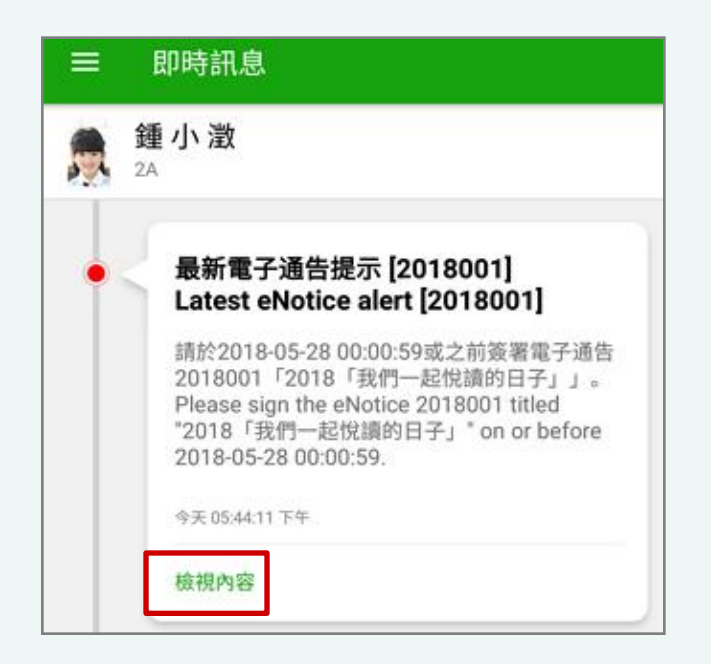

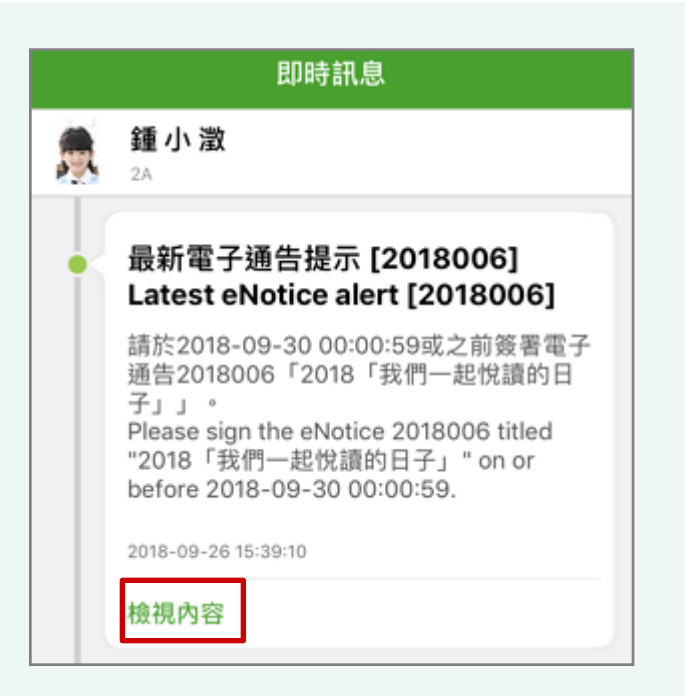

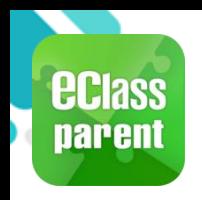

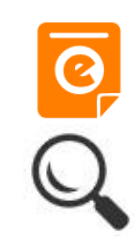

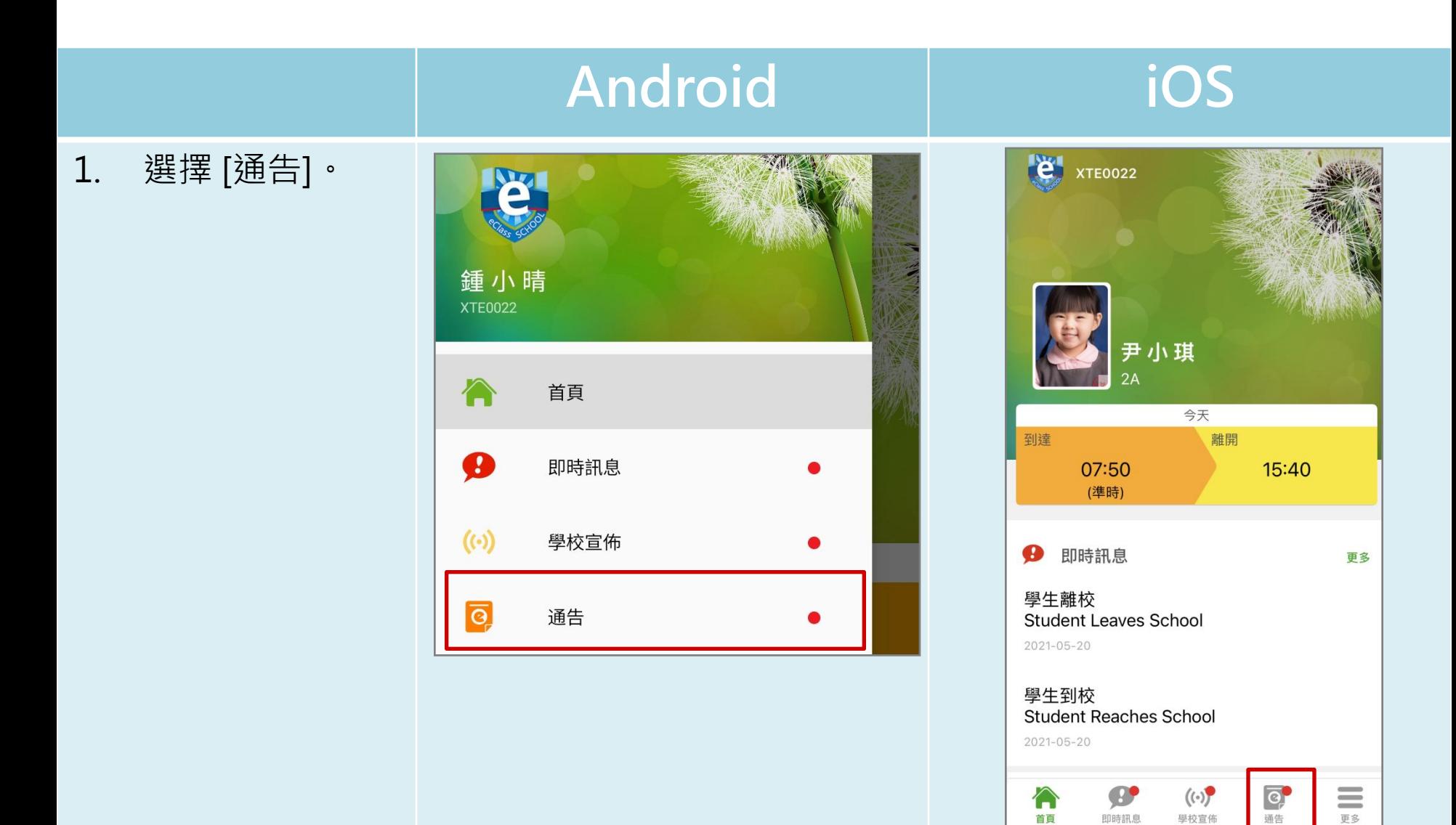

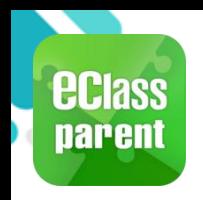

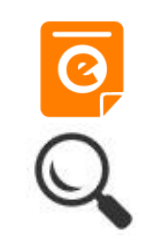

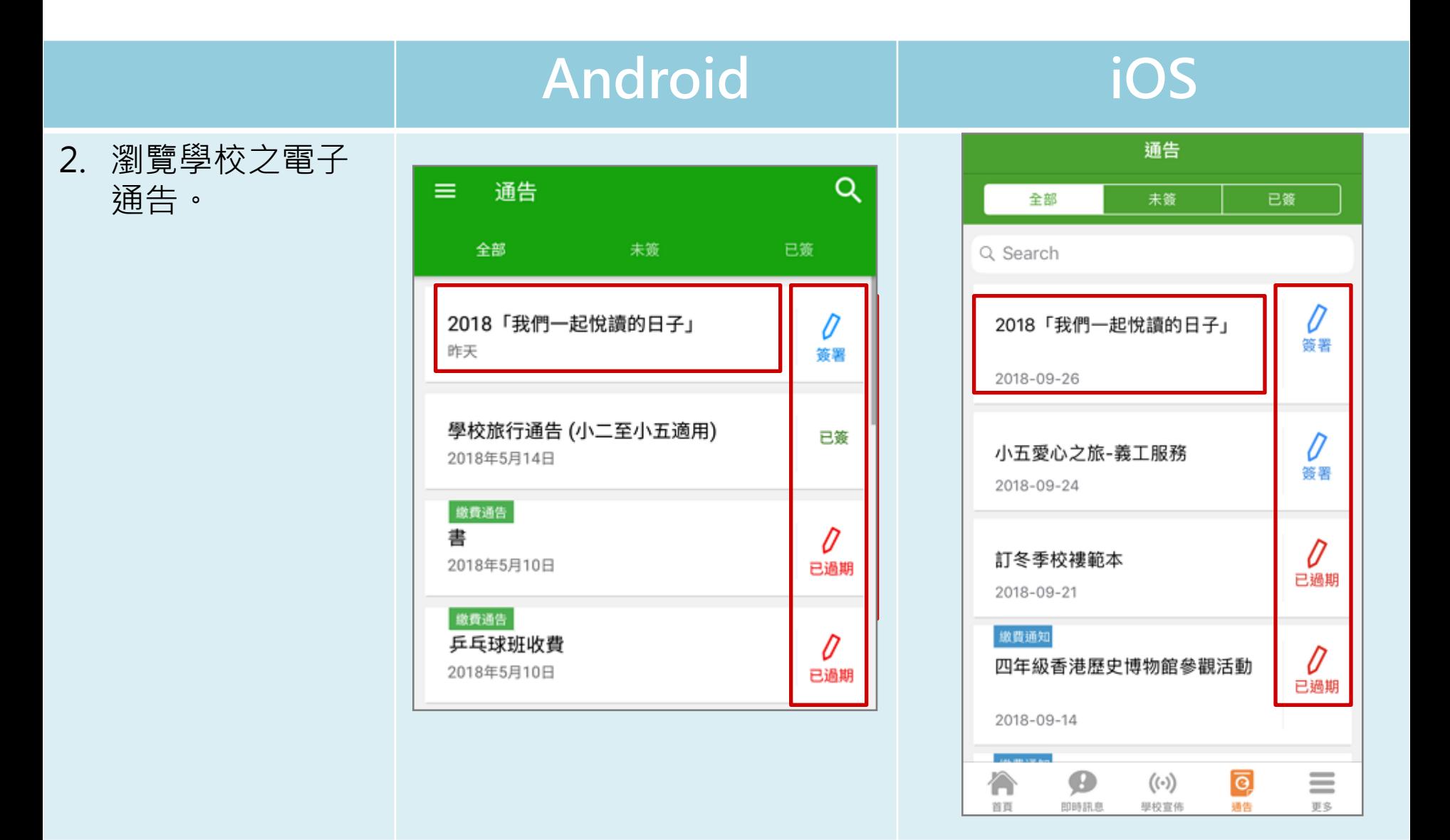

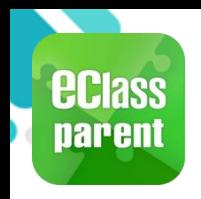

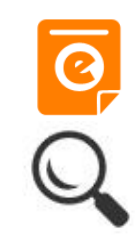

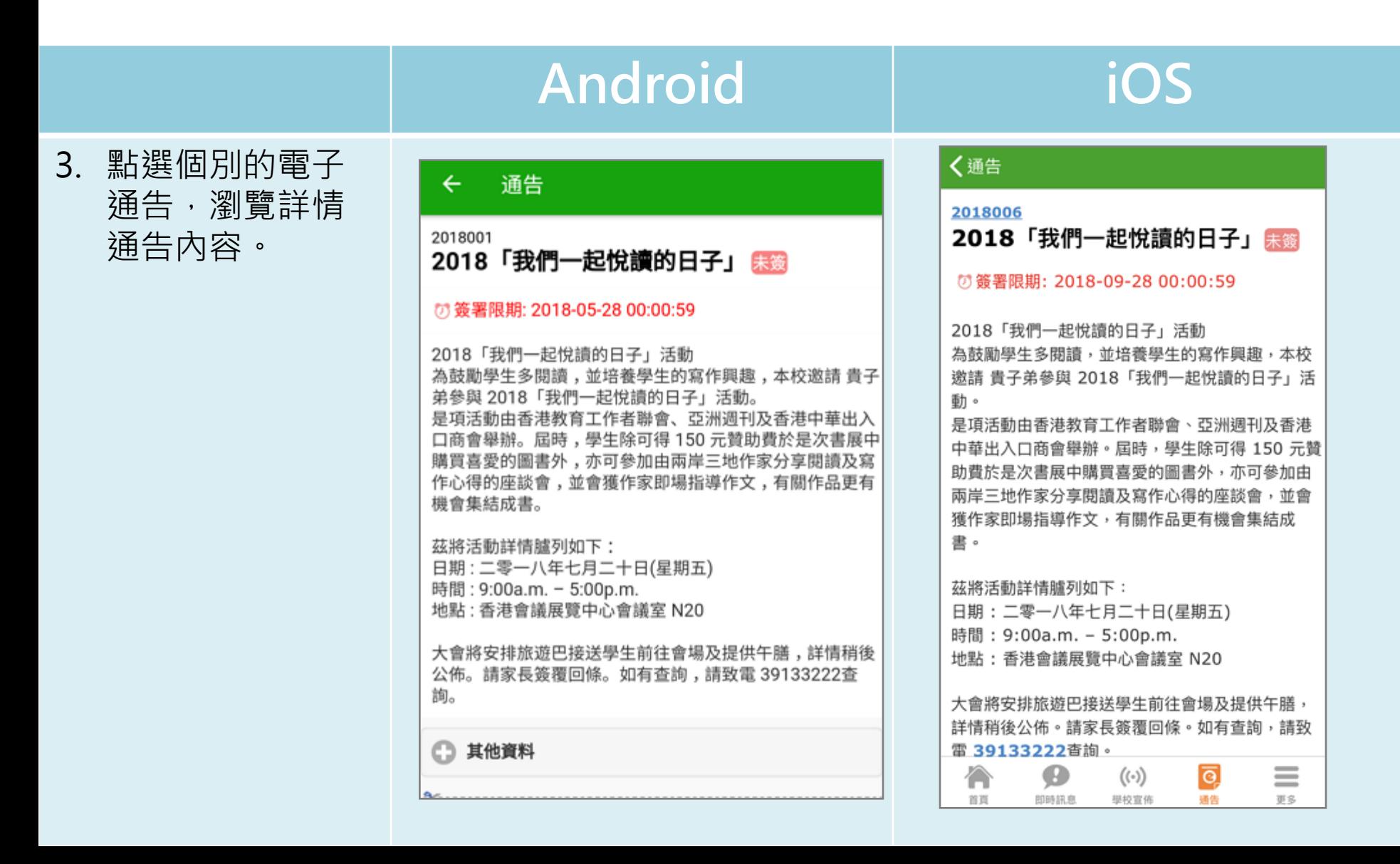

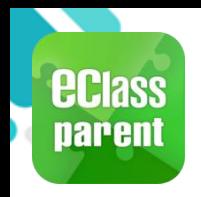

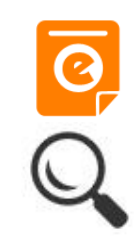

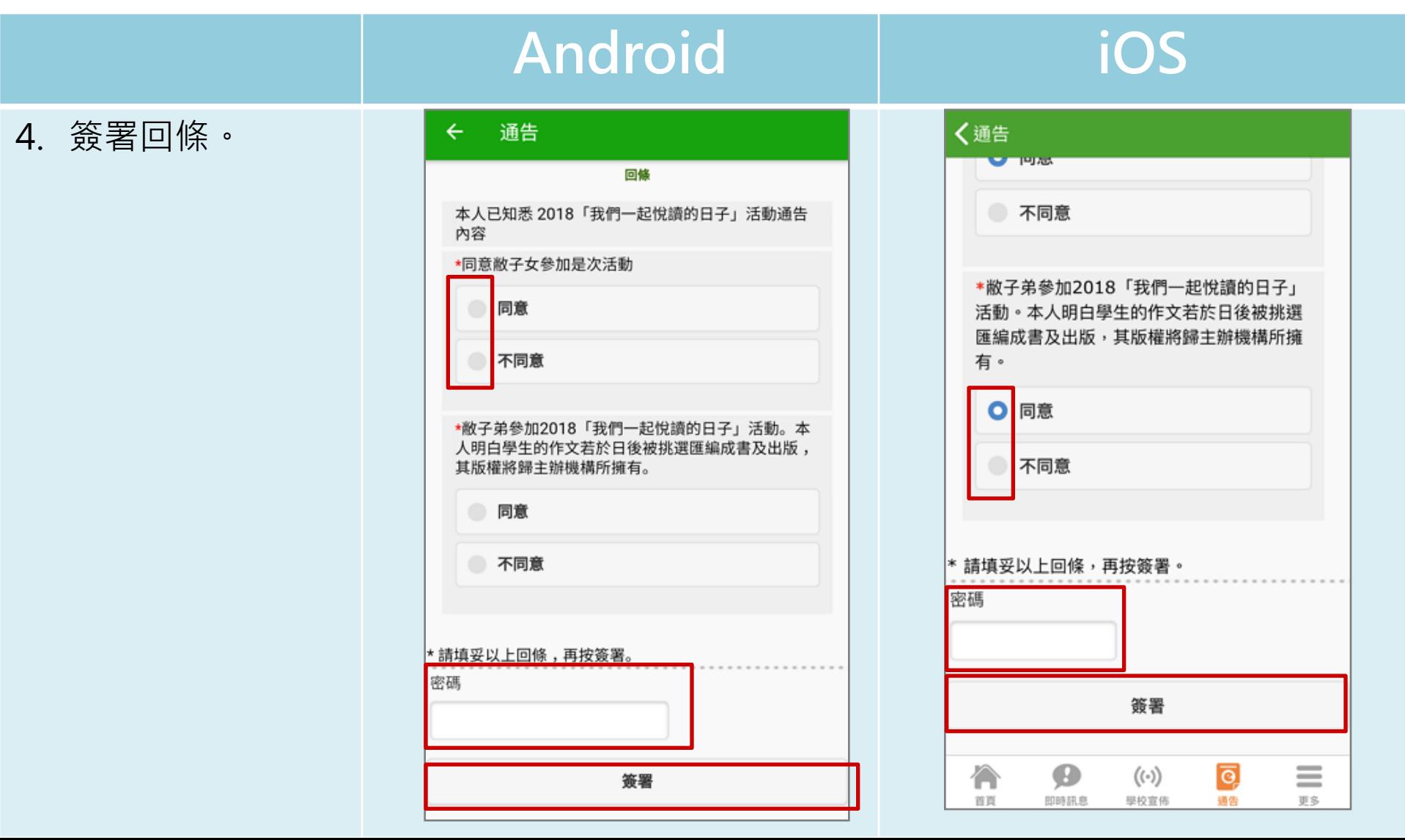

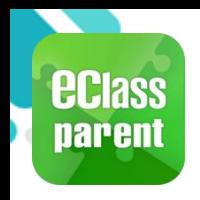

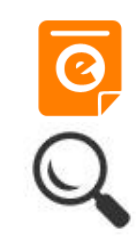

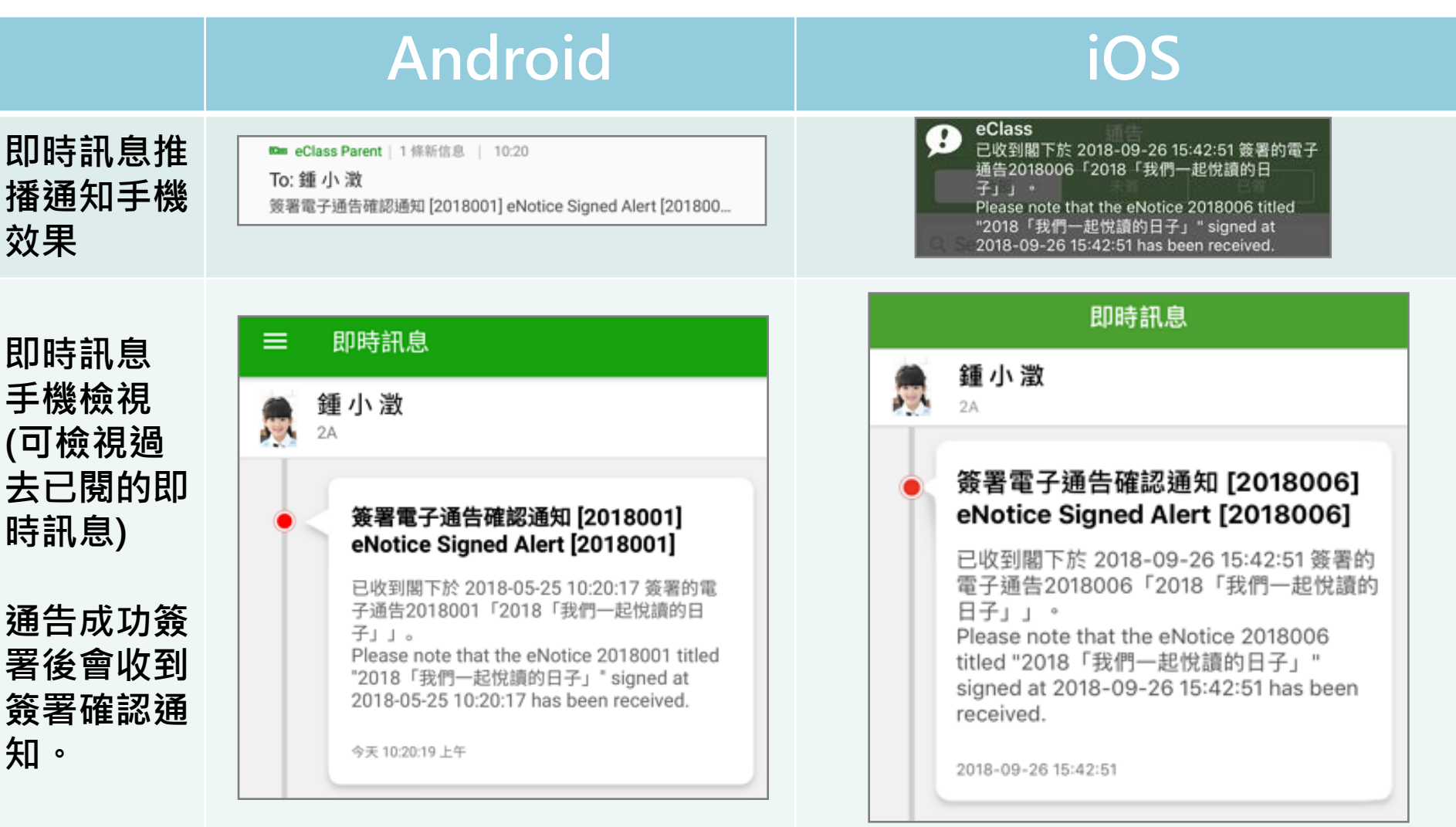

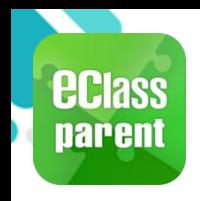

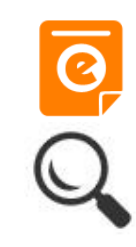

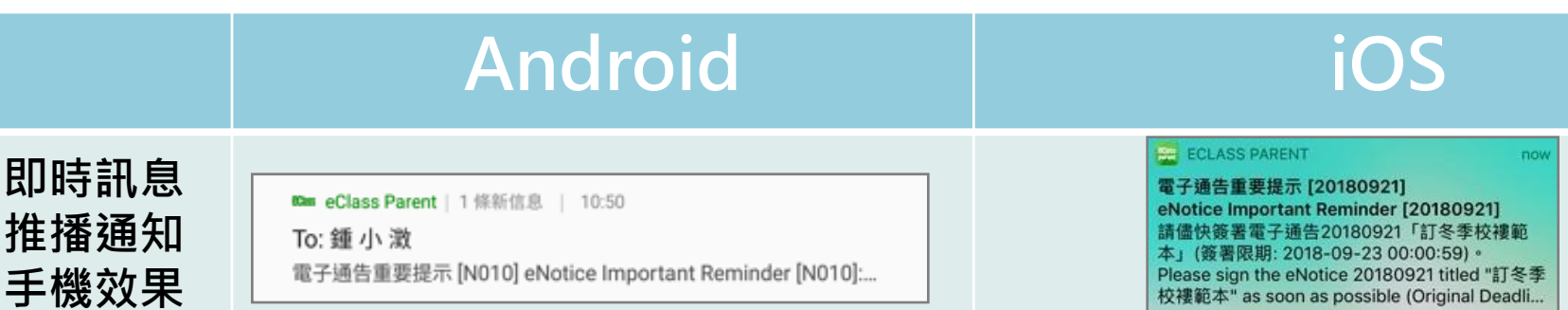

即時訊息 手機檢視 (可檢視過 去已閱的 即時訊息)

未簽通告 的家長會 收到電子 通告重要 提示。

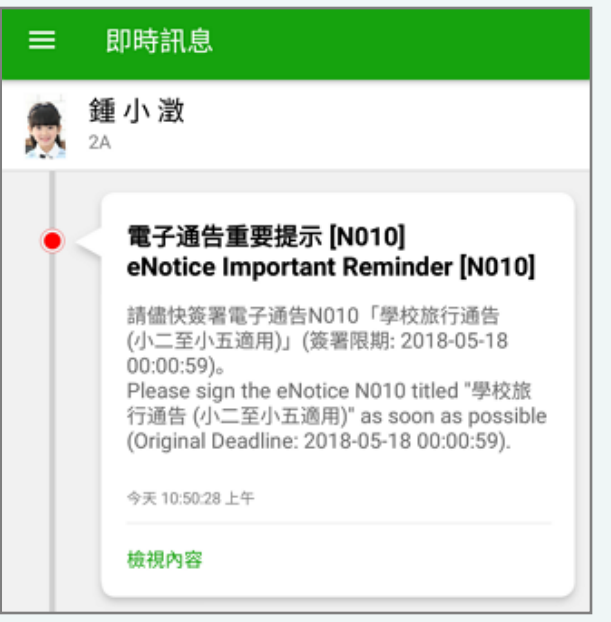

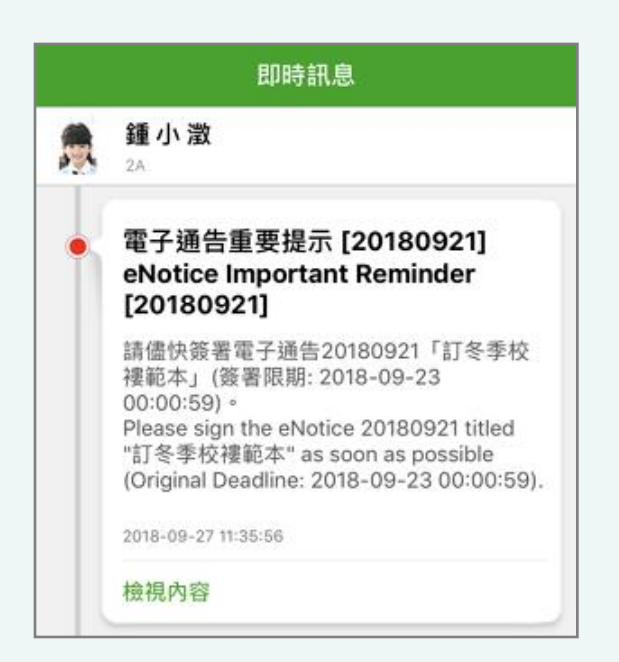

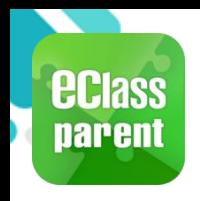

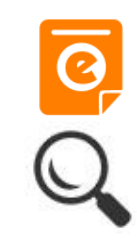

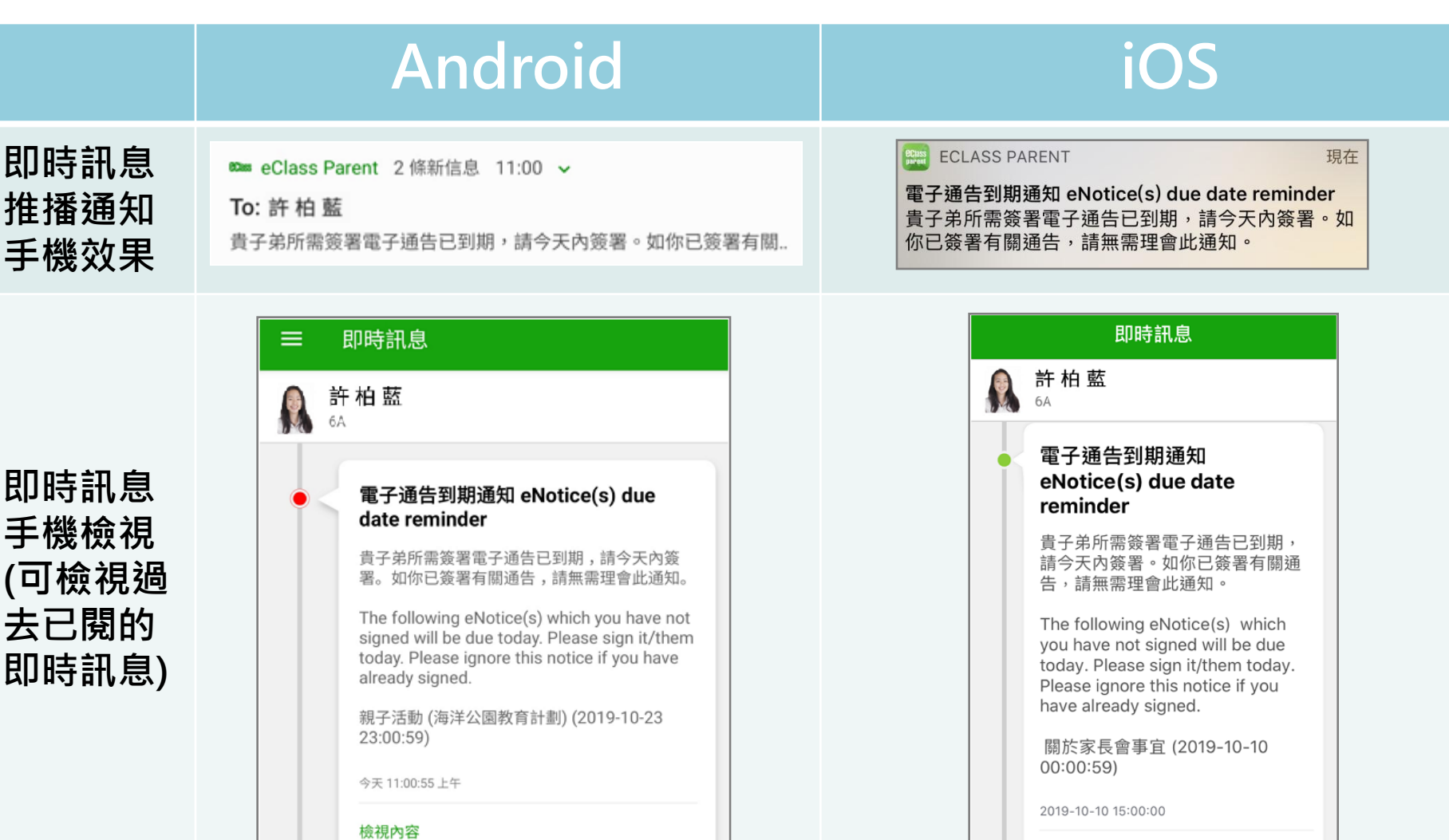

檢視內容

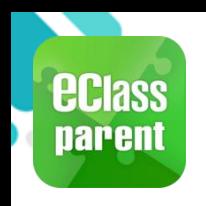

# 校曆表(School Calendar)

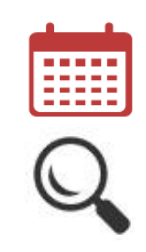

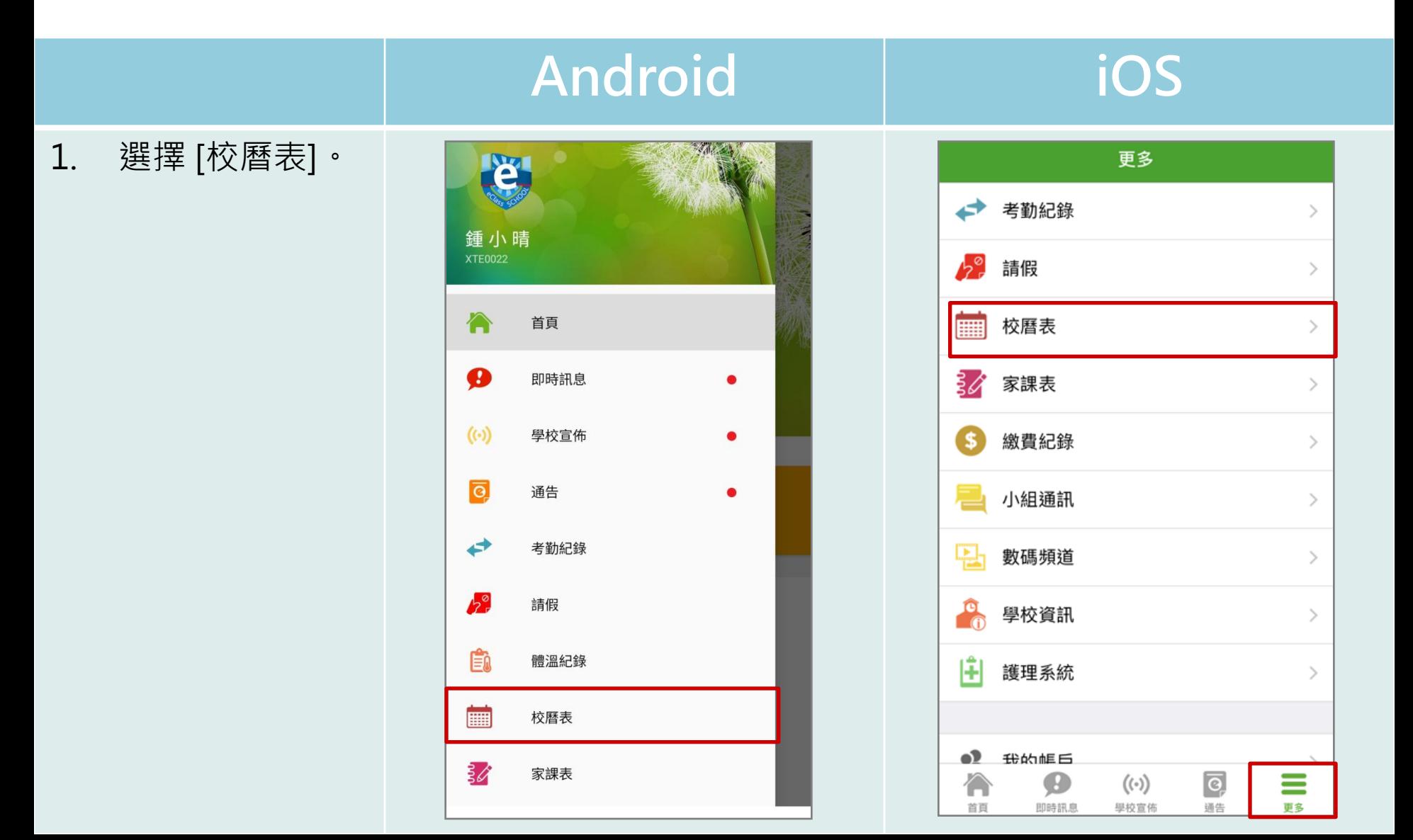

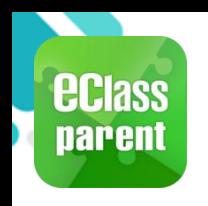

# 校曆表(School Calendar)

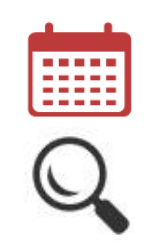

#### Android iOS

2. 可檢視每月事項/ 假期。

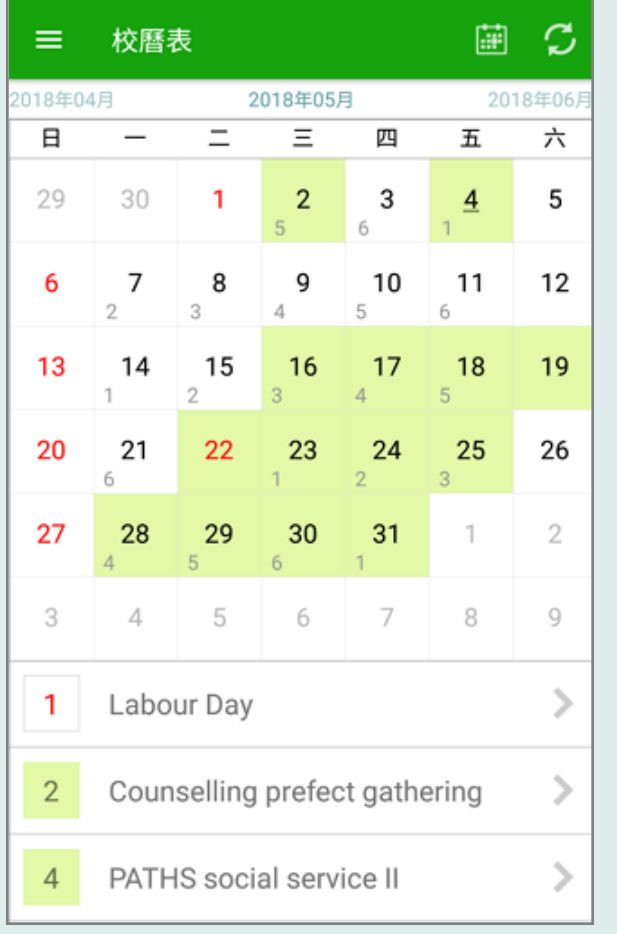

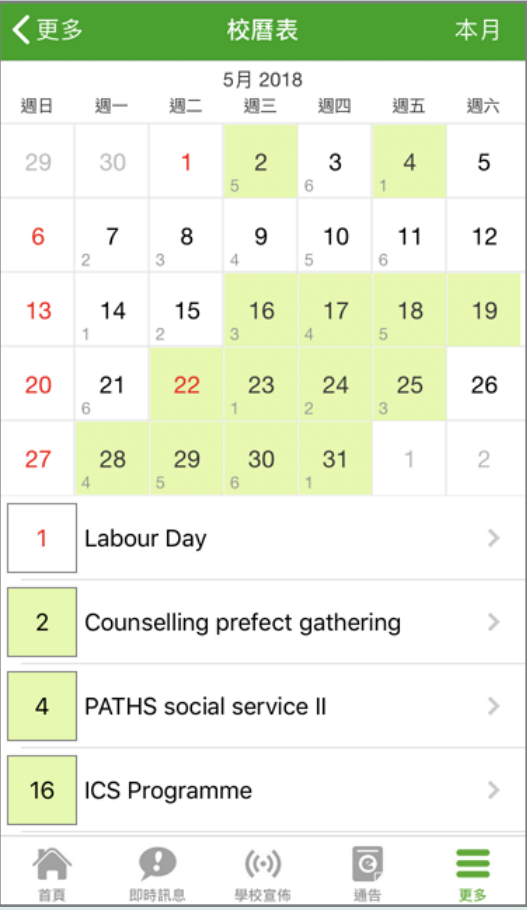

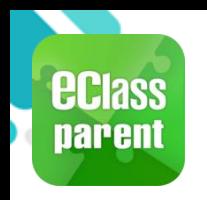

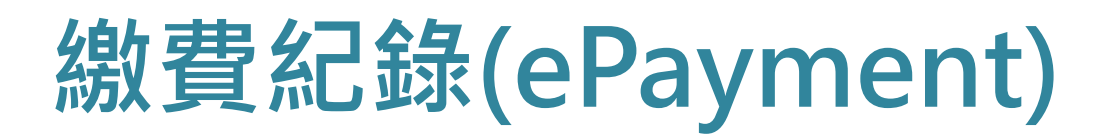

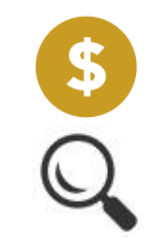

#### C. 於手機檢視繳費紀錄

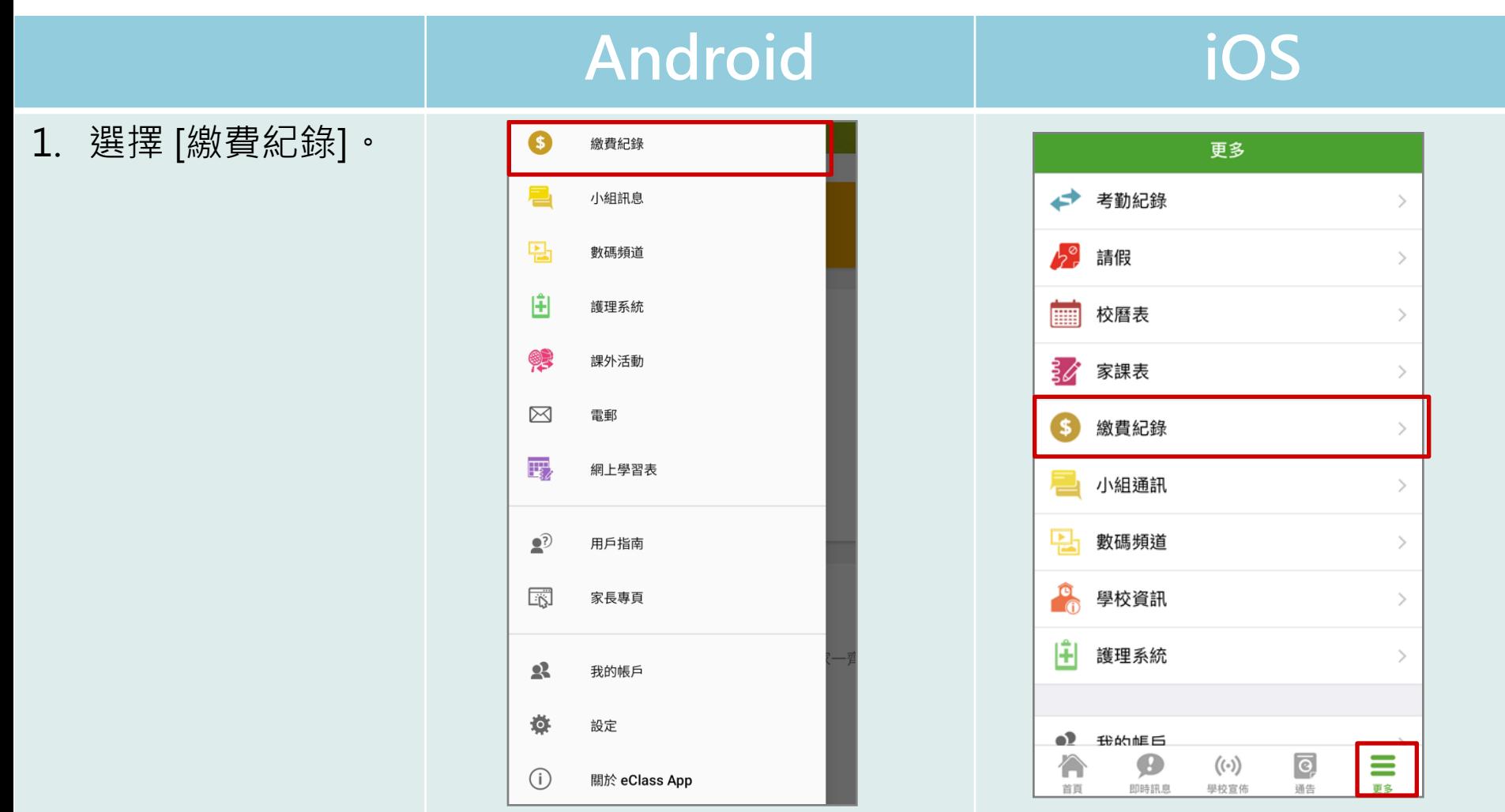

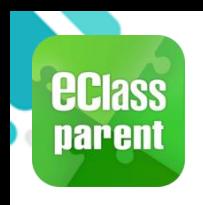

### 繳費紀錄(ePayment)

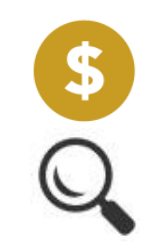

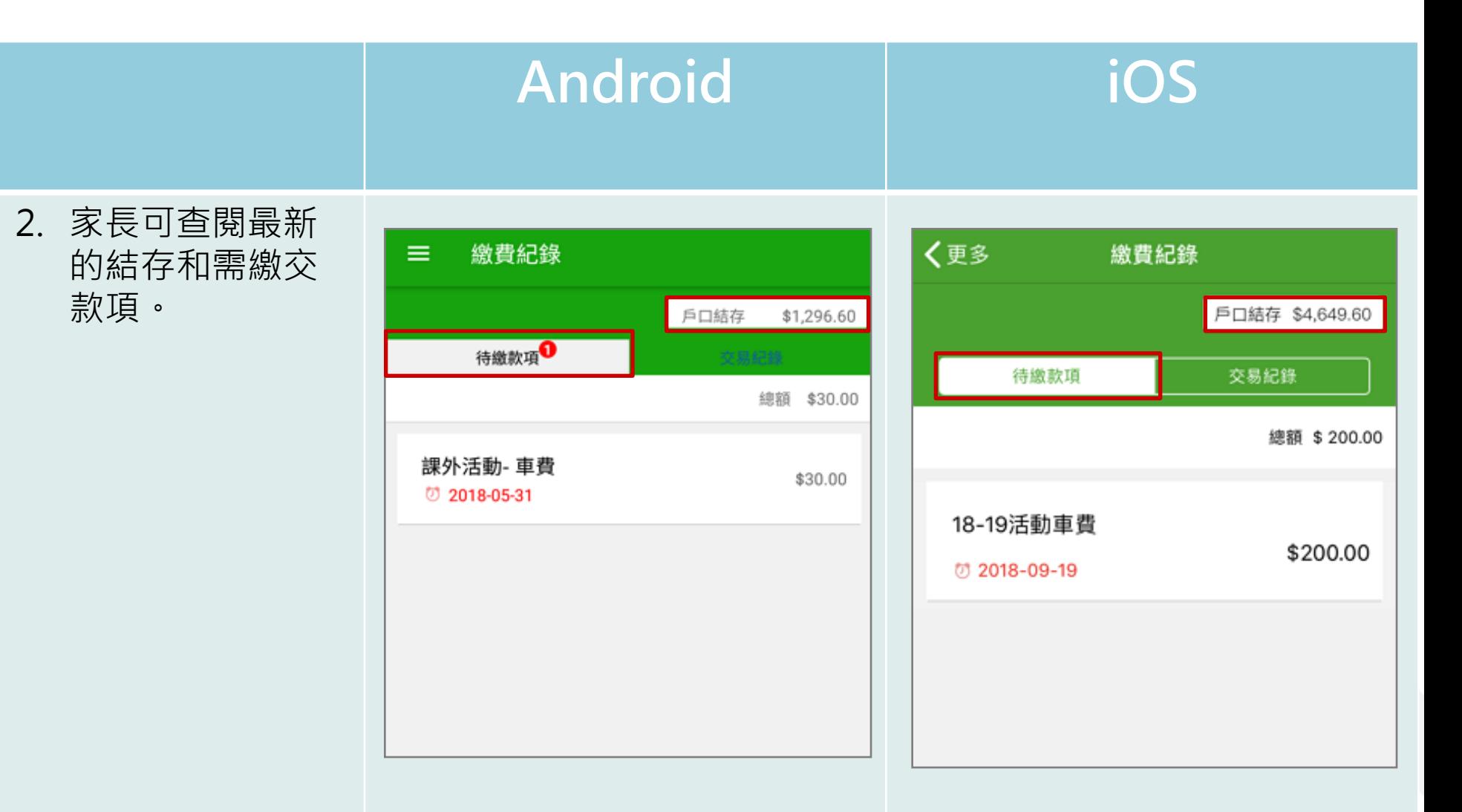

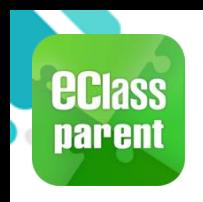

### 繳費紀錄(ePayment)

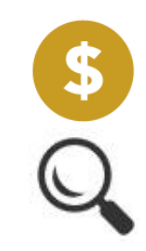

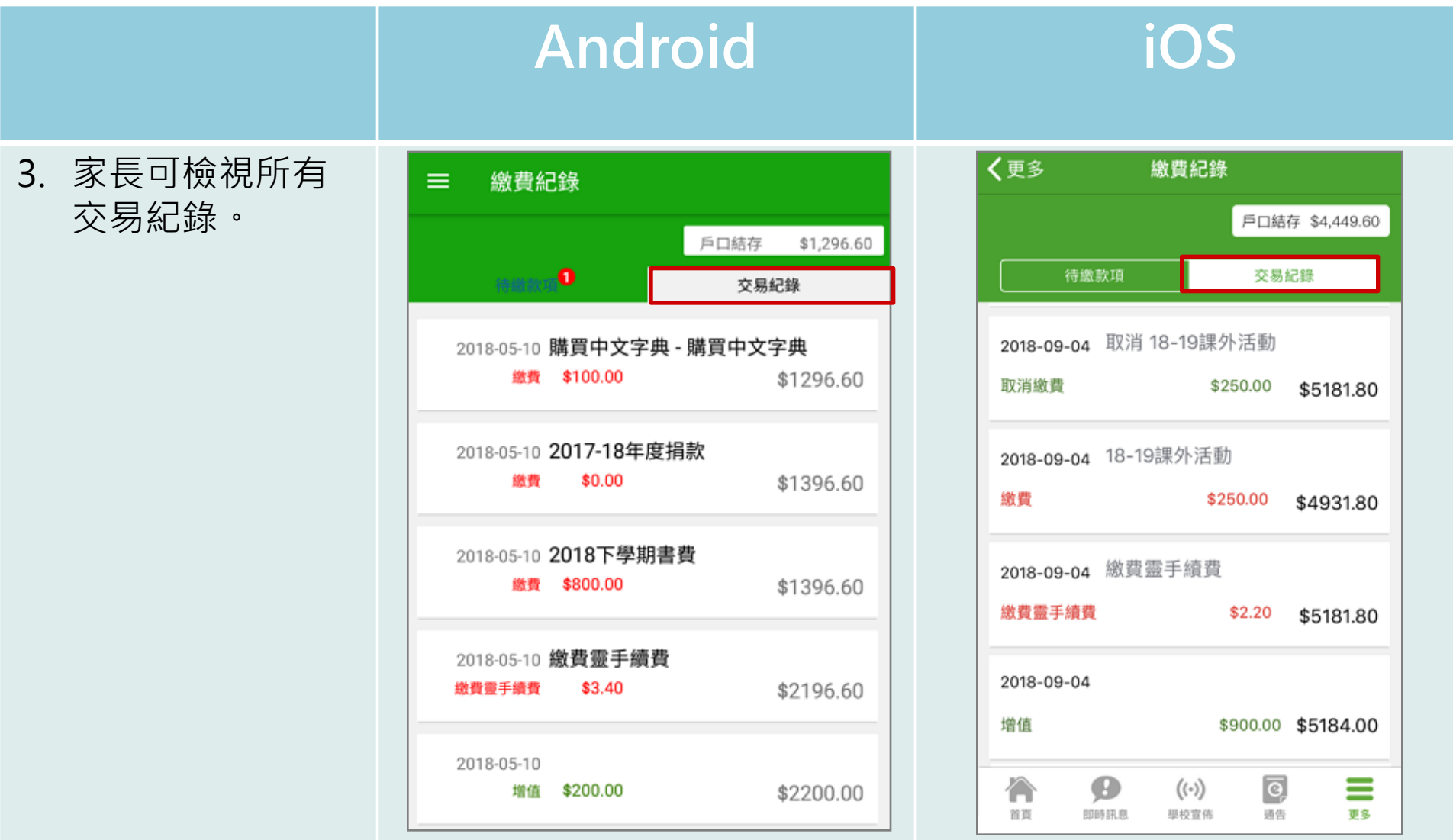

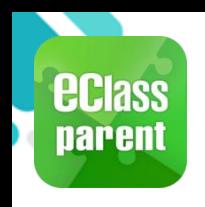

# 數碼頻道 (Digital Channel)

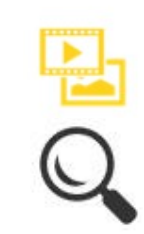

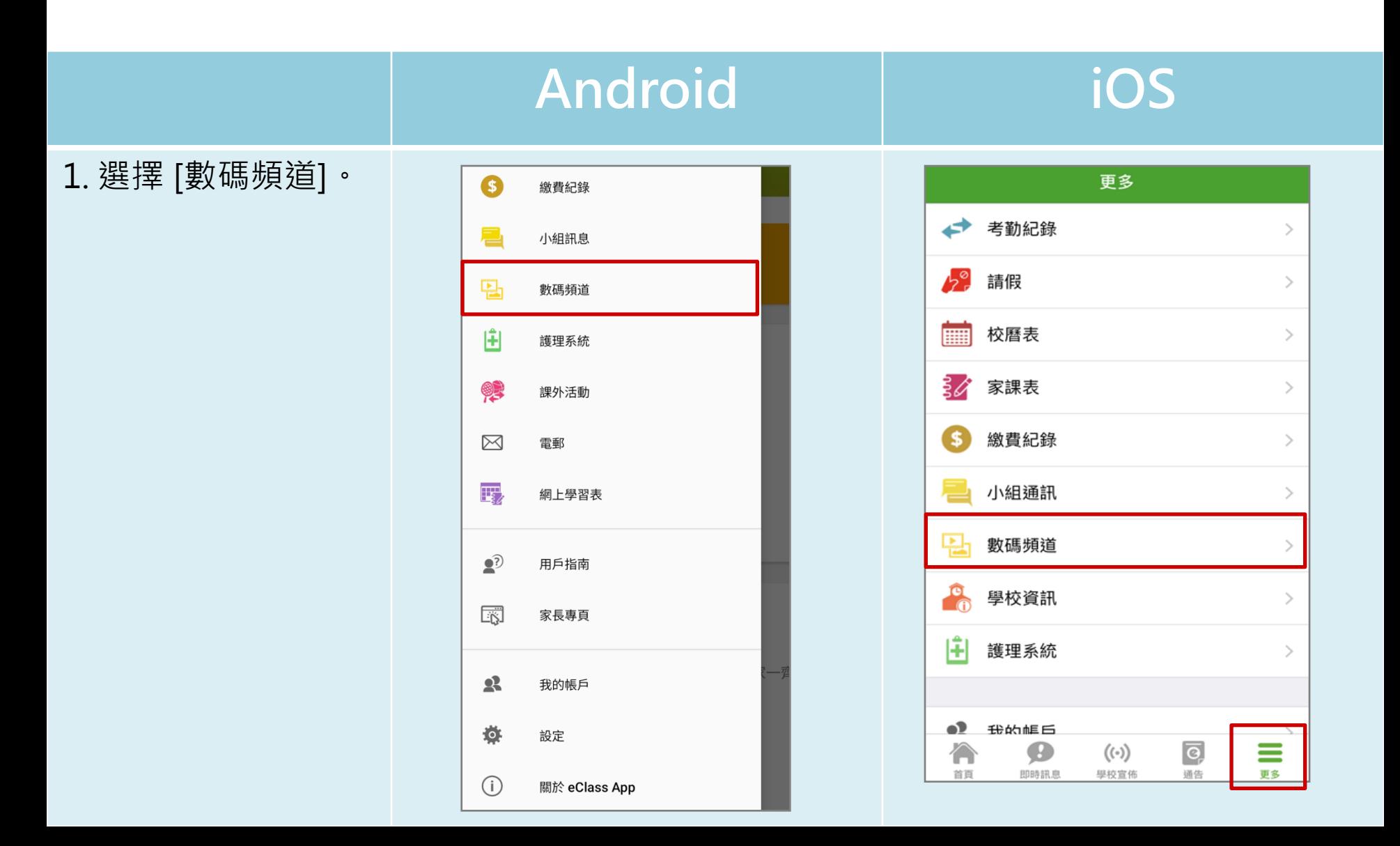

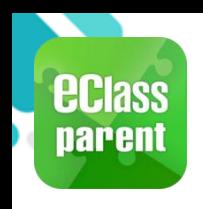

#### 新增帳戶

#### 1. 選擇 [我的帳戶], 按 [+] 新增帳戶。

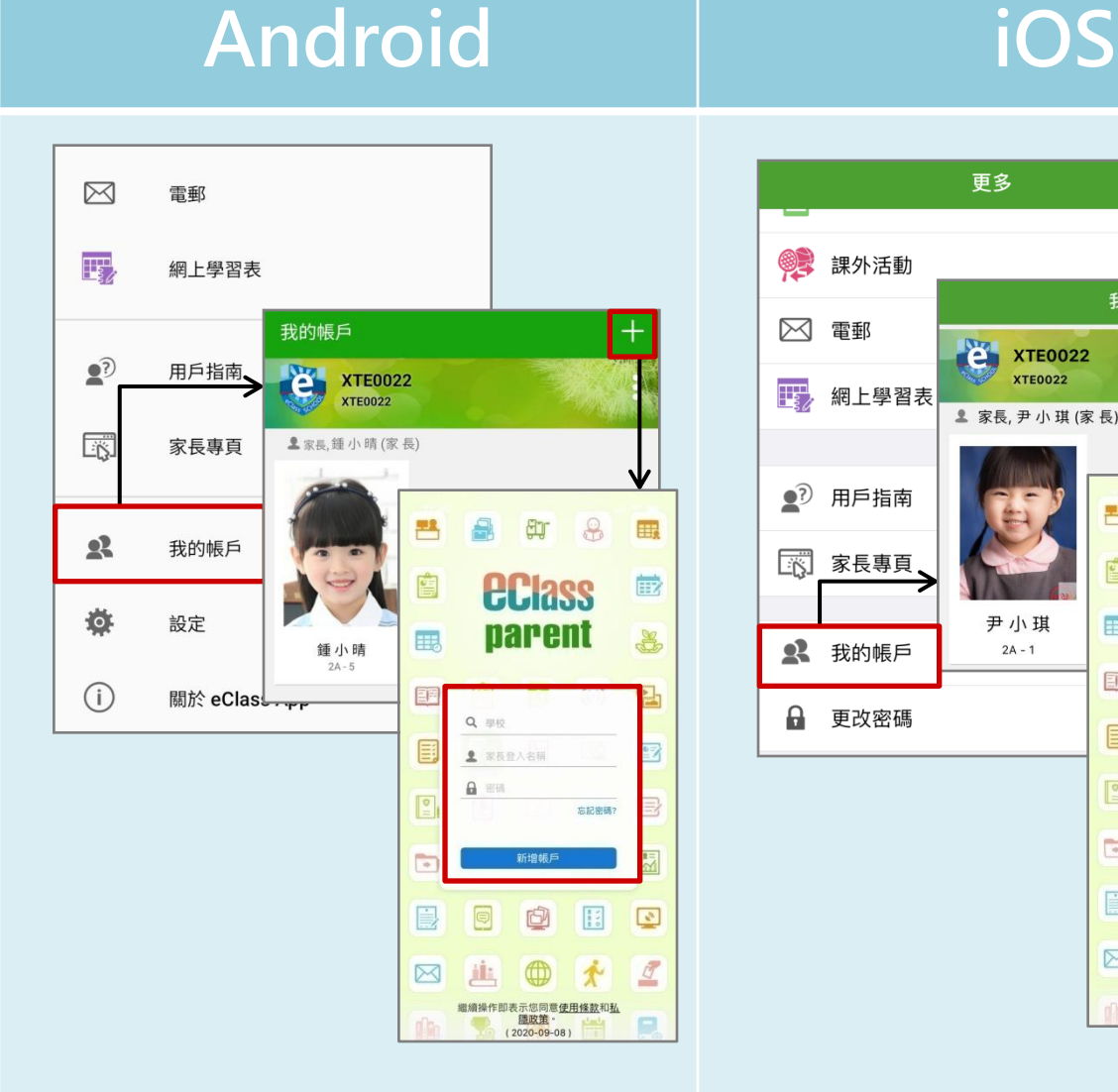

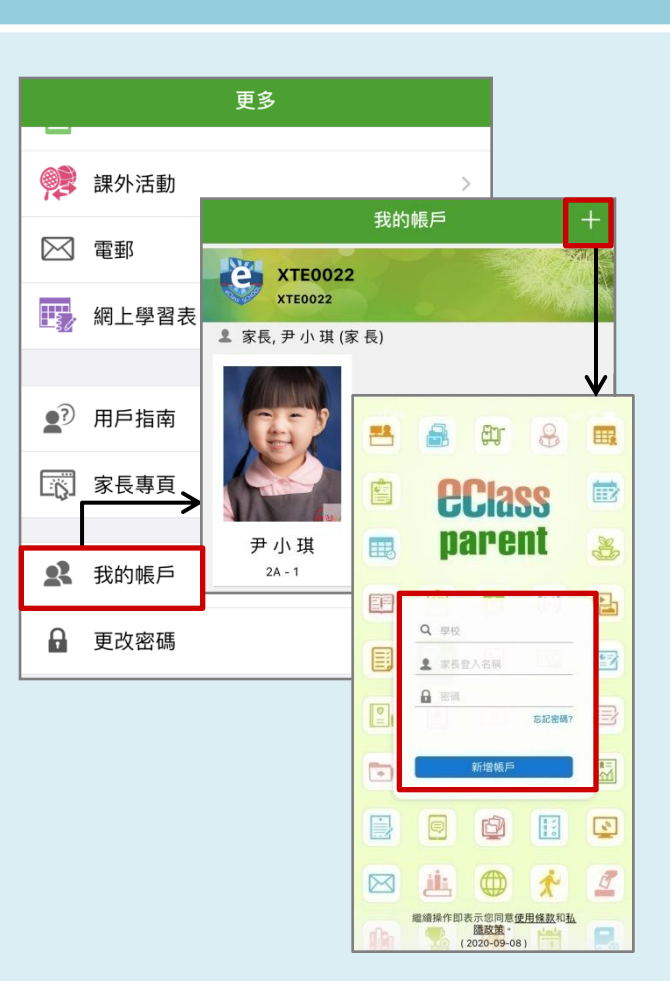

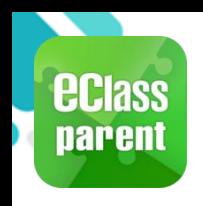

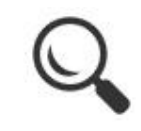

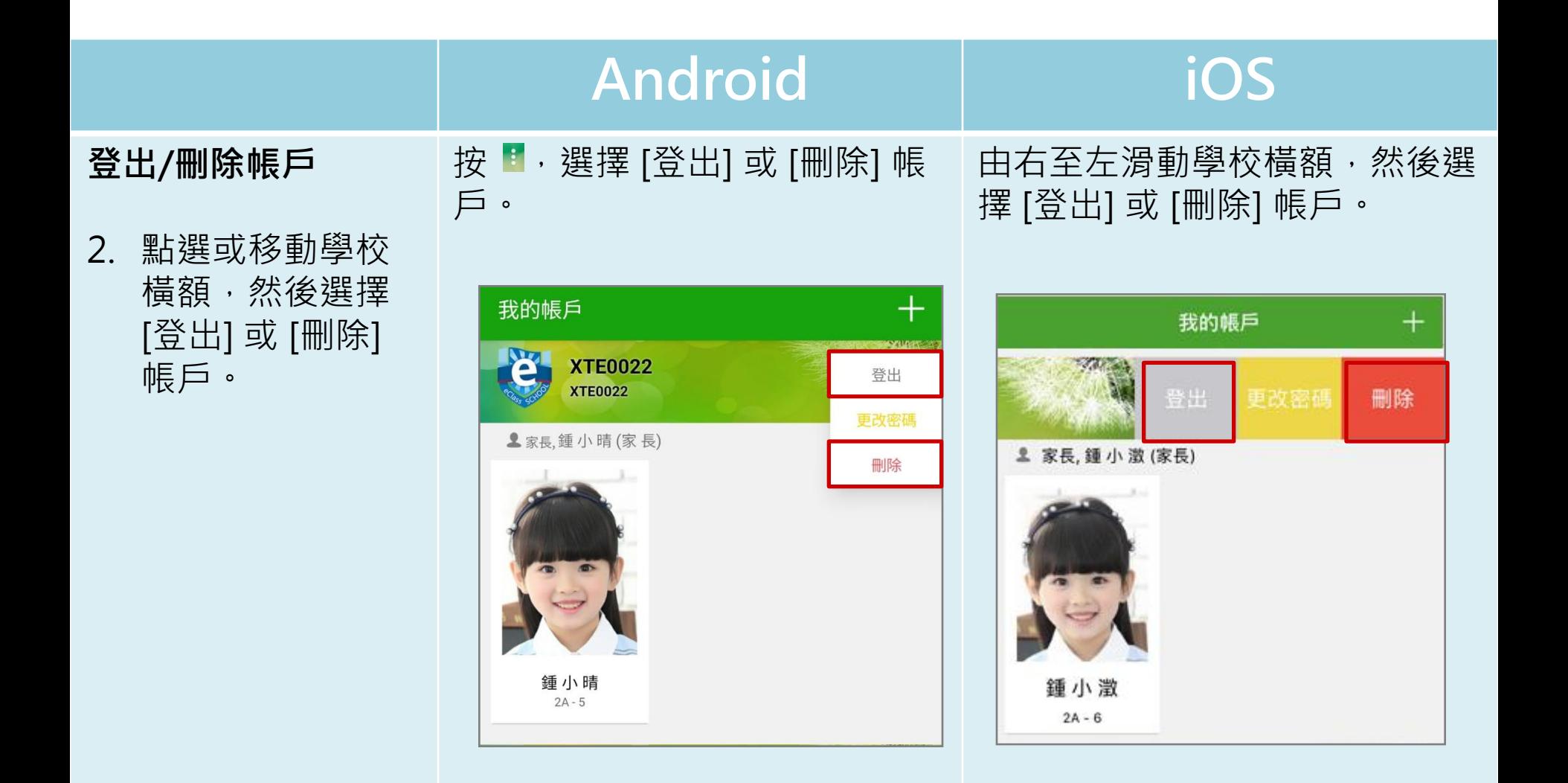

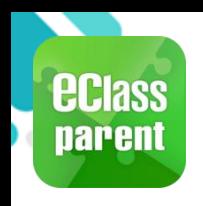

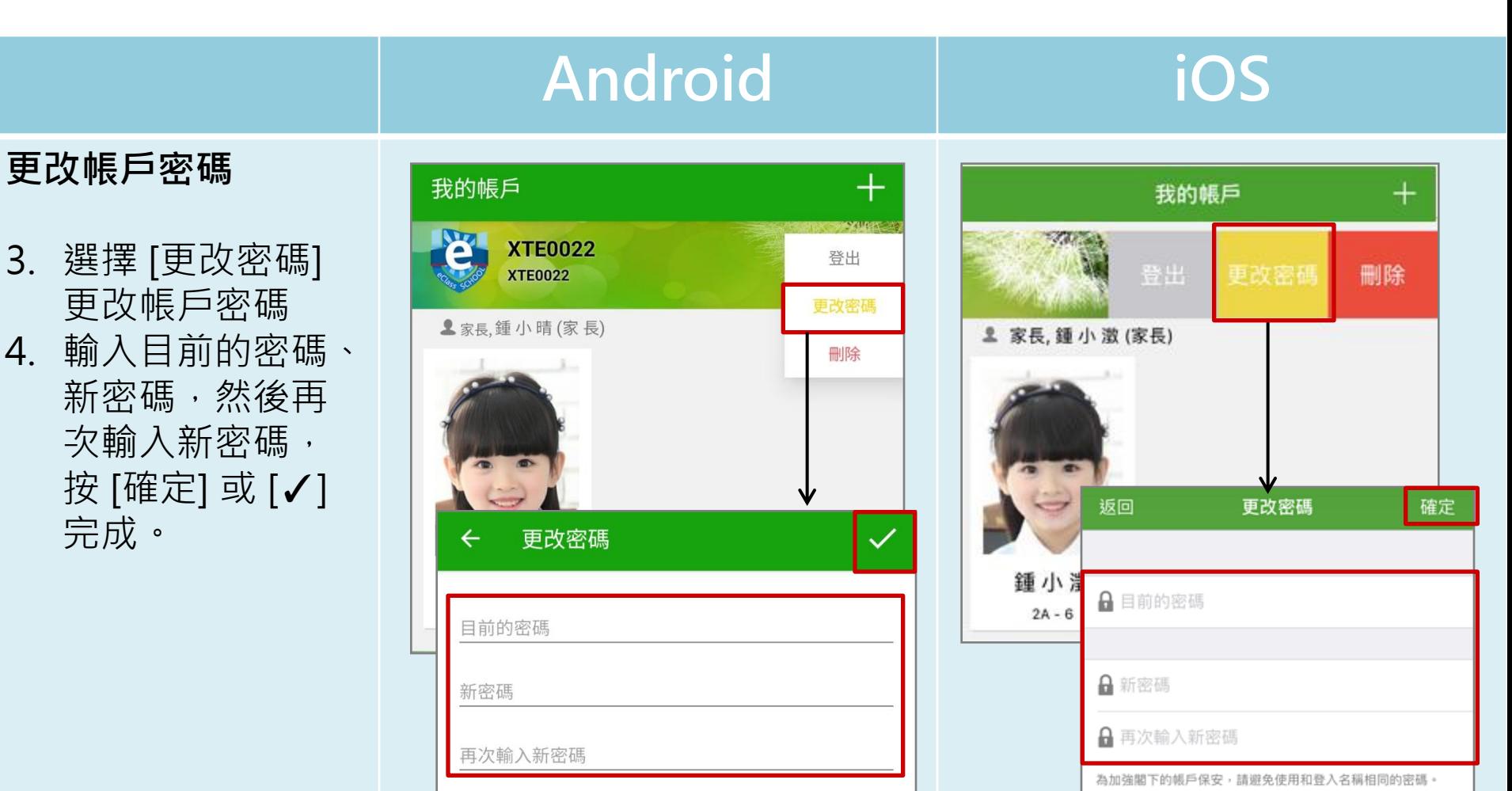

#使用至少由6個英文字母及數字混合組成的密碼,以加強戶口

的安全性!

為加強閣下的帳戶保安,請避免使用和登入名稱相同的密碼。

# 使用至少由6個英文字母及數字混合組成的密碼, 以加強戶口的安全性!

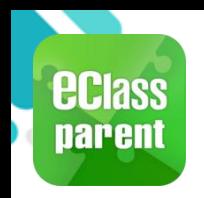

# 用戶指南(User Guide)

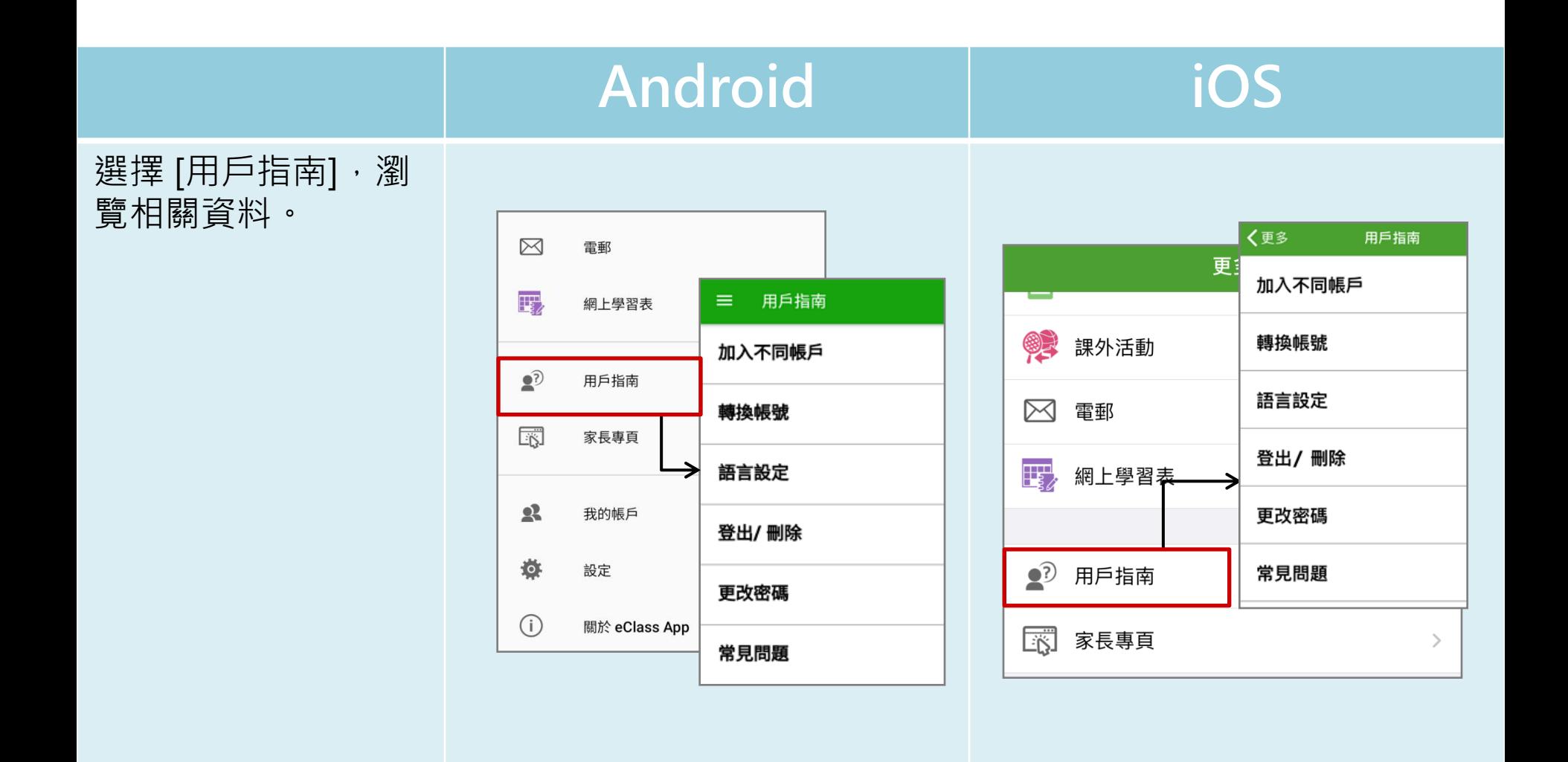

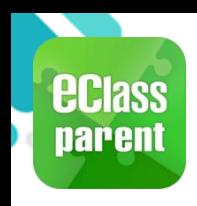

### 家長專頁(Parents Website)

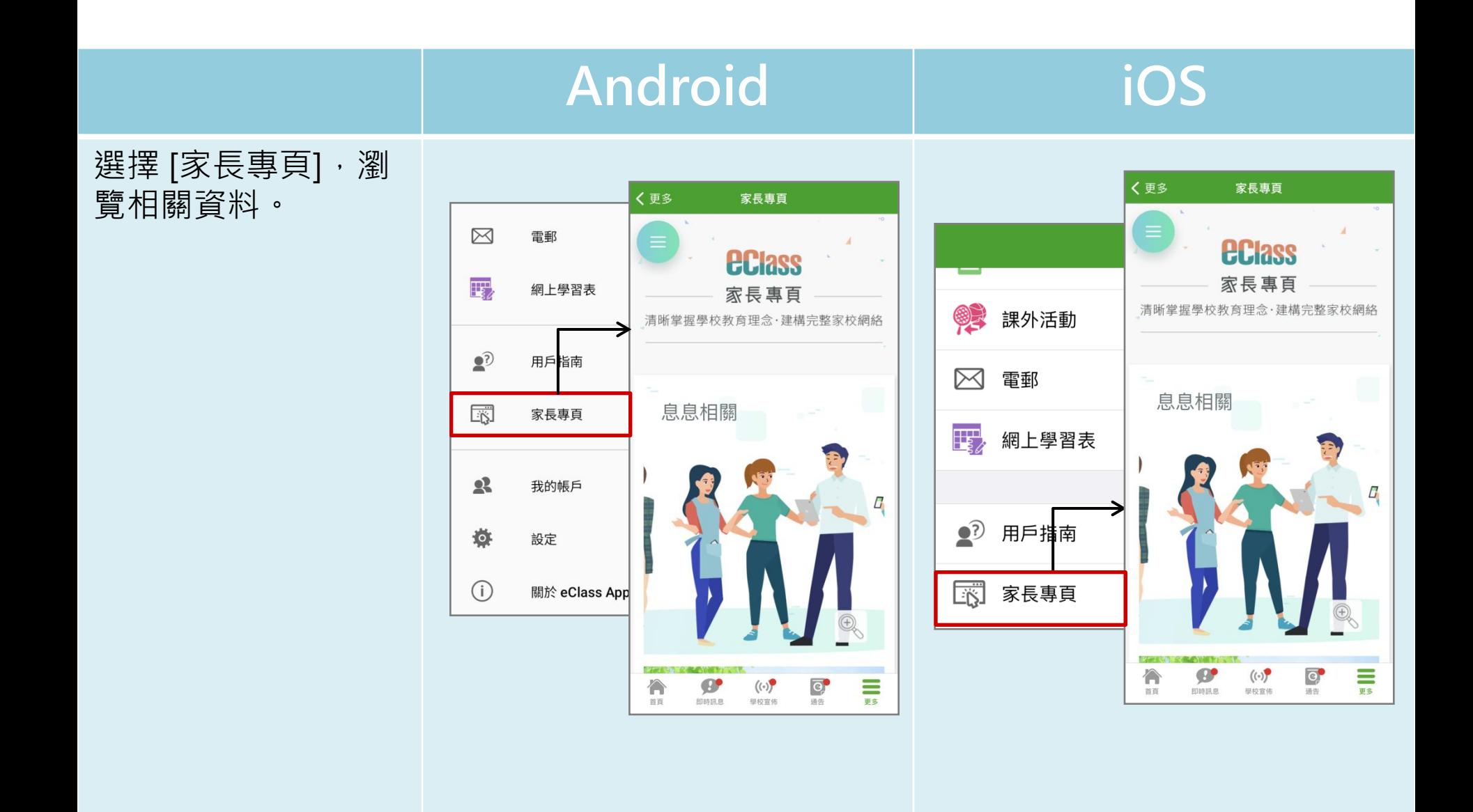

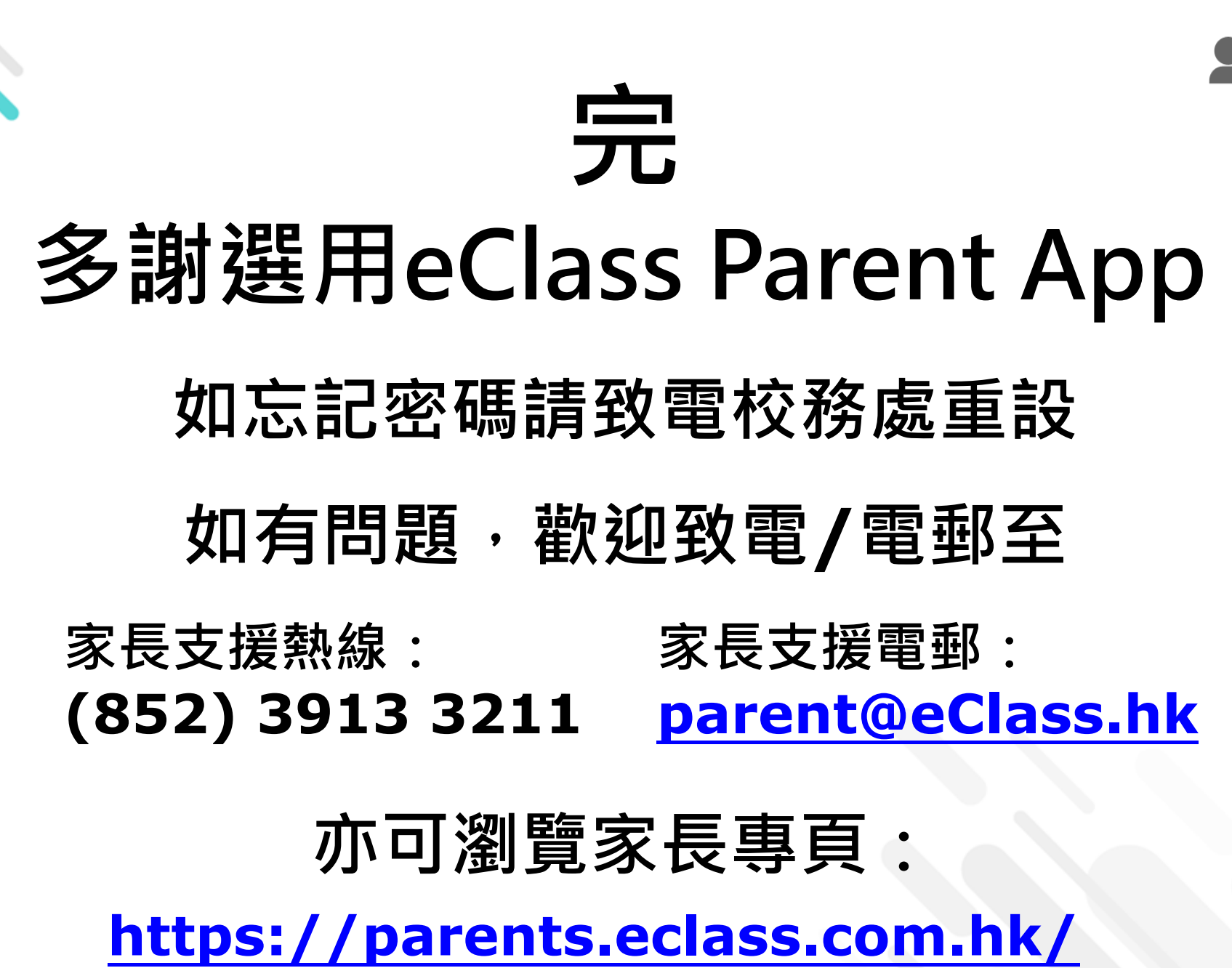

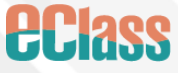